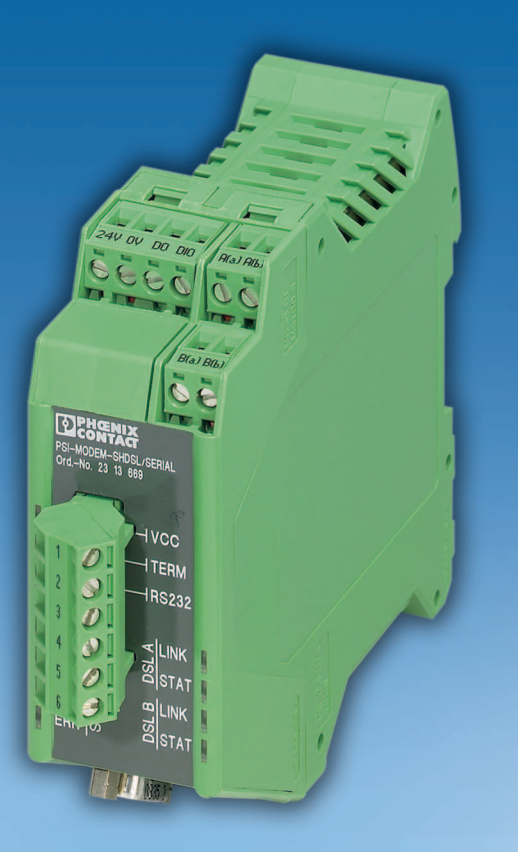

# <span id="page-0-1"></span>Manuale utente

**UM IT PSI-MODEM-SHDSL/SERIAL Codice: —**

<span id="page-0-0"></span>Modem per collegamento permanente SHDSL-SERIAL, per strutture punto-punto, lineari e a stella su linee aziendali

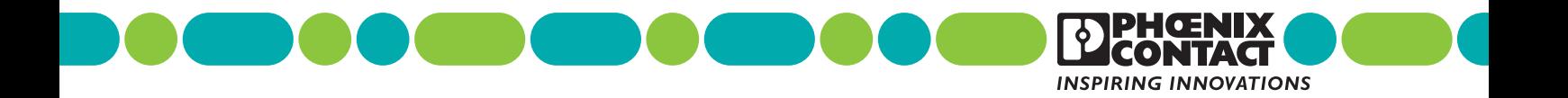

### **[Manuale utente](#page-0-1)**

### **[Modem per collegamento permanente SHDSL-SERIAL, per strutture](#page-0-0)  [punto-punto, lineari e a stella su linee aziendali](#page-0-0)**

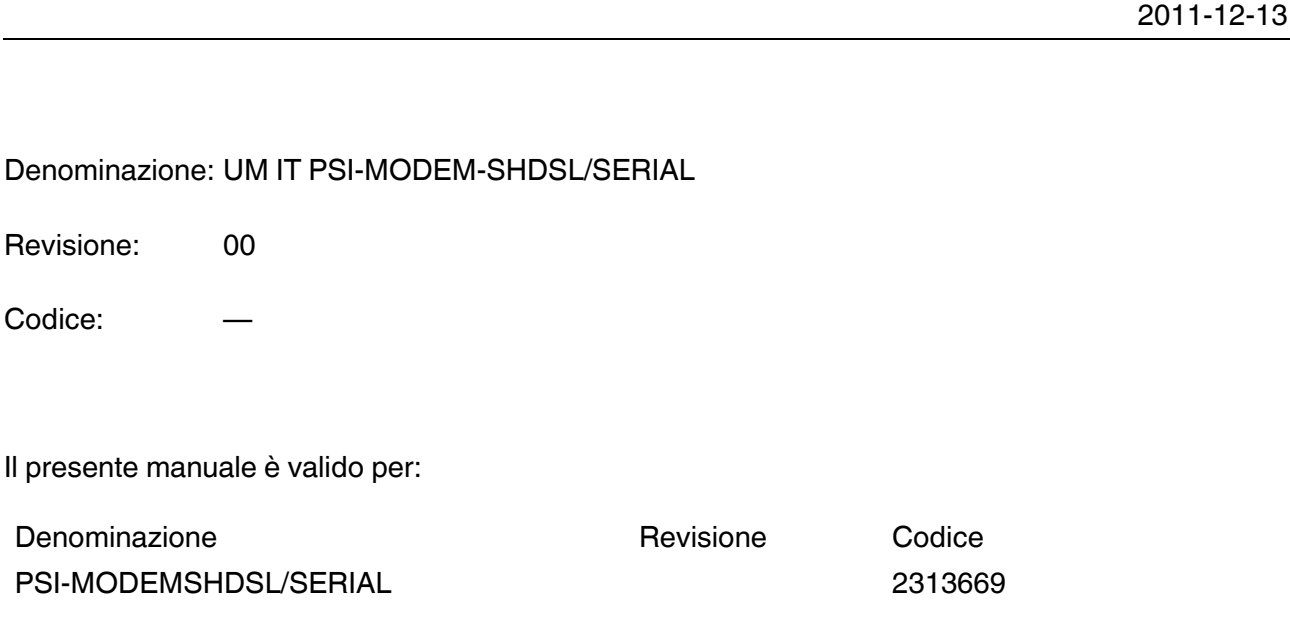

### Leggere attentamente

#### **Destinatari del manuale**

Le informazioni relative all'impiego del prodotto contenute nel presente manuale si rivolgono esclusivamente a

- specialisti elettrotecnici oppure persone che operano sotto la loro supervisione e che sono a conoscenza delle norme in vigore e di eventuali altre prescrizioni in materia e in particolare dei principi di sicurezza applicabili;
- programmatori e tecnici informatici qualificati a conoscenza dei principi di sicurezza vigenti in materia di automazione, delle norme e di eventuali altre prescrizioni in vigore.

#### **Spiegazioni dei simboli e dei termini utilizzati**

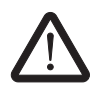

Questo simbolo si riferisce a pericoli che possono causare infortuni. Leggere con attenzione tutte le note contrassegnate da questo simbolo per evitare possibili infortuni.

Gli infortuni si suddividono in tre gruppi, caratterizzati da una terminologia specifica.

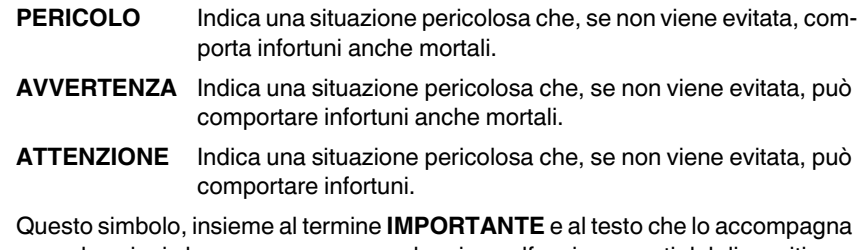

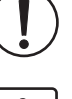

segnala azioni che possono causare danni o malfunzionamenti del dispositivo, dei componenti contigui, nonché dell'hardware o del software.

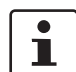

Questo simbolo, e il testo che lo accompagna, forniscono informazioni supplementari o rimandano ad altre fonti di informazione.

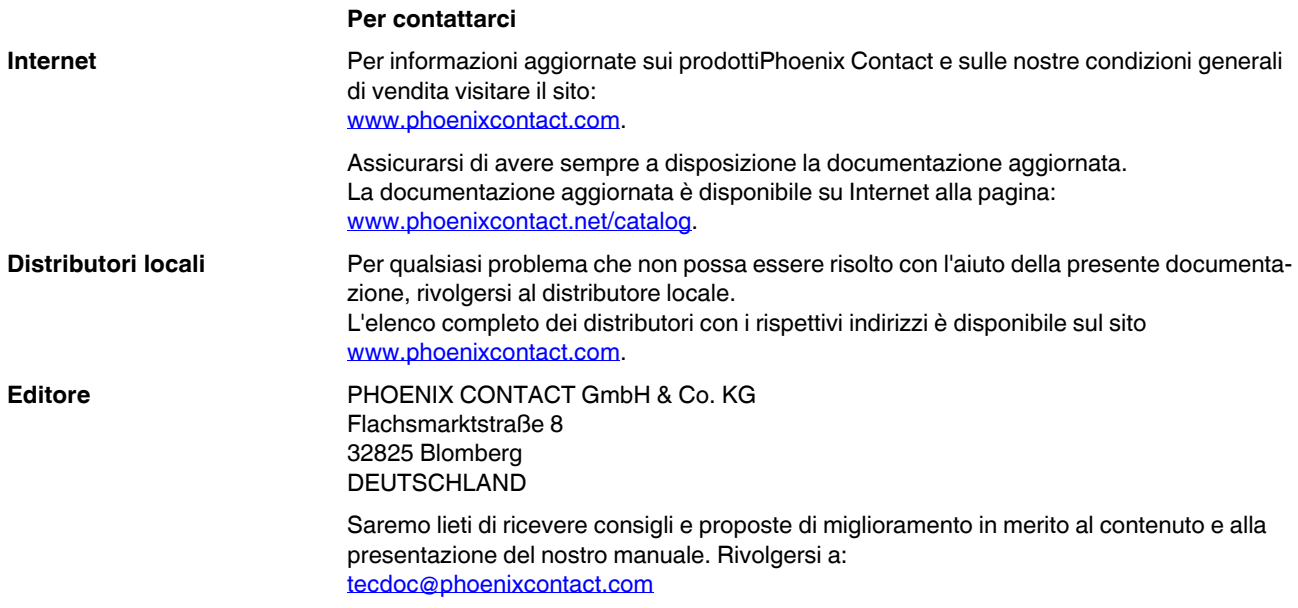

#### **Condizioni generali d'uso relative alla documentazione tecnica**

Phoenix Contact si riserva il diritto di modificare, correggere e/o migliorare, in qualsiasi momento e senza preavviso, la documentazione tecnica e i prodotti in essa descritti, a condizione che ciò sia accettabile per l'utente. Questo vale anche per le modifiche relative all'aggiornamento tecnico.

La fornitura della documentazione tecnica (in particolare documentazione d'uso) non implica alcun obbligo continuato di informazione da parte di Phoenix Contact in merito ad eventuali modifiche dei prodotti e/o della documentazione tecnica stessa. L'utente è tenuto a controllare l'idoneità e lo scopo d'impiego dei prodotti in base alla propria applicazione concreta, in particolare per quanto concerne il rispetto delle norme e delle leggi vigenti. Tutte le informazioni contenute nella documentazione tecnica sono fornite senza alcuna garanzia esplicita, conclusiva o tacita.

Inoltre si applicano esclusivamente le clausole delle condizioni generali di vendita aggiornate di Phoenix Contact, in particolare per quanto concerne la garanzia.

Il presente manuale e tutte le immagini in esso contenute sono protetti da copyright. Le modifiche dei contenuti nonché la pubblicazione di estratti sono vietate.

Phoenix Contact si riserva di rivendicare i diritti di proprietà intellettuale sulle denominazioni dei prodotti Phoenix Contact. La rivendicazione di tali diritti da parte di terzi è vietata.

Altre denominazioni potrebbero essere tutelate dalla legge anche se non contrassegnate come tali.

# Indice

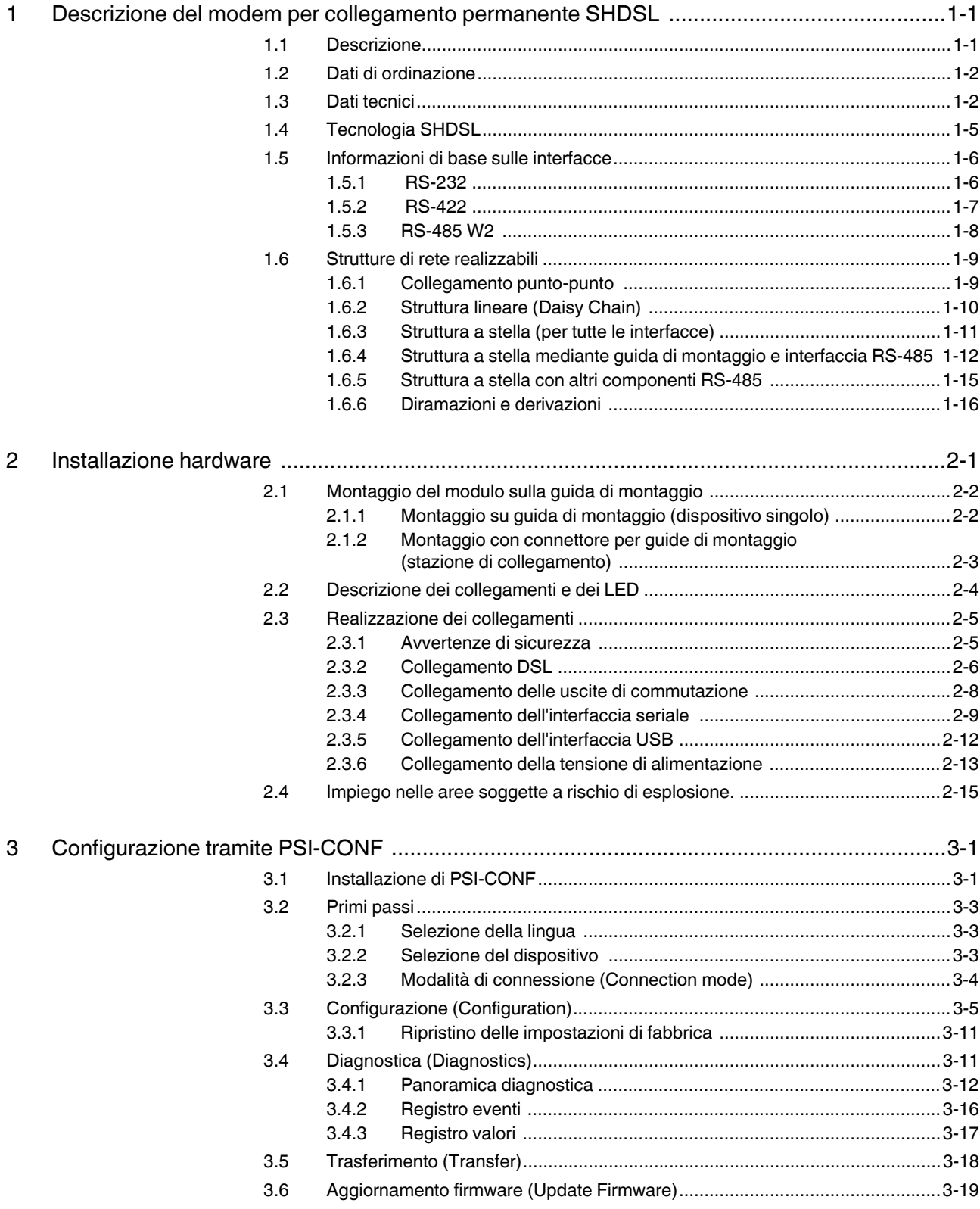

#### **PSI-MODEMSHDSL/SERIAL**

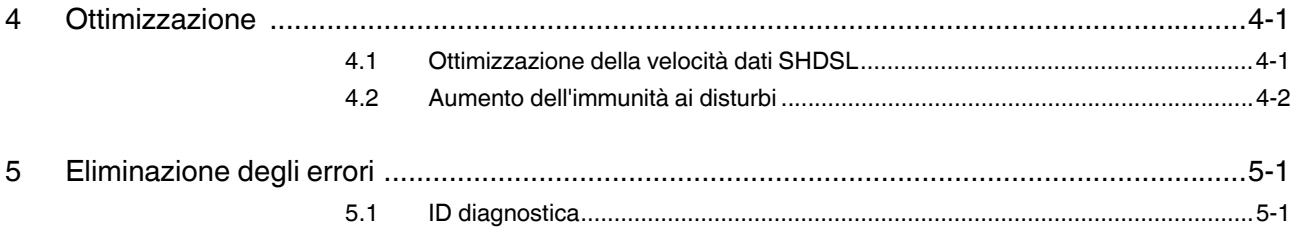

# <span id="page-6-0"></span>**1 Descrizione del modem per collegamento permanente SHDSL**

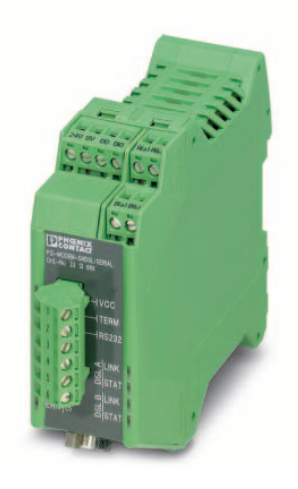

### <span id="page-6-1"></span>**1.1 Descrizione**

Con il modem industriale per collegamento permanente SHDSL-SERIAL è possibile collegare dispositivi seriali a banda larga mediante linee aziendali.

#### **Campi di applicazione**

- Indicato per linee aziendali ma non per la linea telefonica pubblica
- Collegamento punto-punto
- Struttura a stella
- Struttura lineare (Daisy Chain)

#### **Tecnologia SHDSL**

- Trasmissione dati simmetrica
- 2 porte SHDSL per dispositivo
- Fino a 30 MBit/s (a 4 conduttori)
- Fino a 15,3 MBit/s (a 2 conduttori)

#### **Interfaccia RS-232 (D-SUB a 9 poli)**

- Trasparenza di protocollo
- Commutazione automatica DTE/DCE
- RS-232, fino a 230,4 kBit/s

#### **Interfaccia RS-485 W2/RS-422 (connettore maschio COMBICON)**

- Trasparenza di protocollo
- RS-422, fino a 2000 kBit/s
- RS-485 W2, fino a 2000 kBit/s
- RS-485 W2: resistenza di terminazione inseribile/disinseribile

#### **Uscite di allarme**

- Due uscite digitali
- Configurabili individualmente

#### **Configurazione**

– Con software di configurazione

#### **Il software di configurazione consente inoltre**

- Diagnostica online
- Configurazione individuale dei dispositivi
- Configurazione di progetto guidata
- Funzione di registro
- Memorizzazione e stampa di configurazioni di progetti e dispositivi

### <span id="page-7-0"></span>**1.2 Dati di ordinazione**

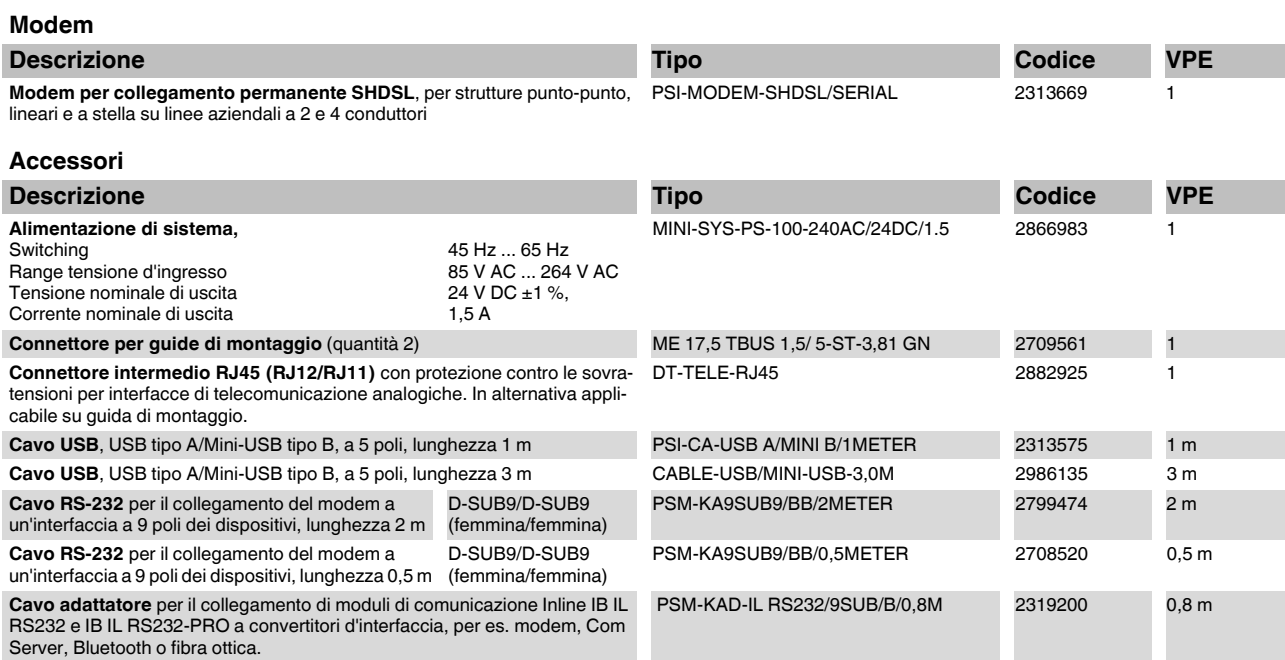

### <span id="page-7-1"></span>**1.3 Dati tecnici**

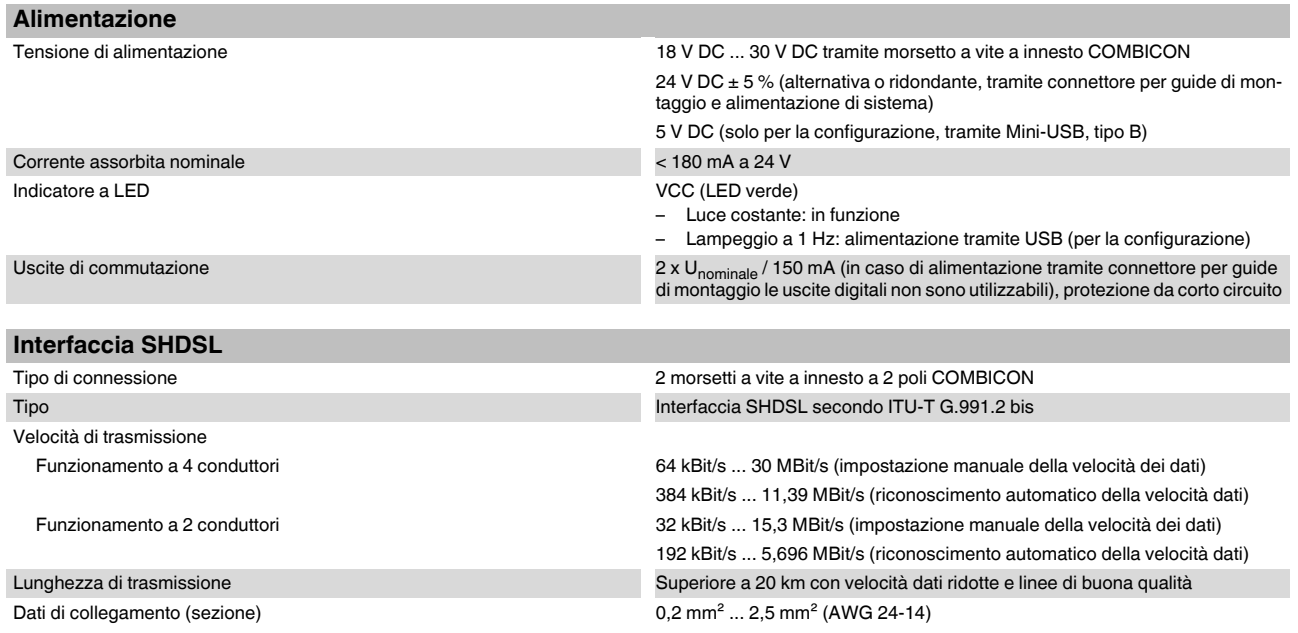

### **Descrizione del modem per collegamento permanente SHDSL**

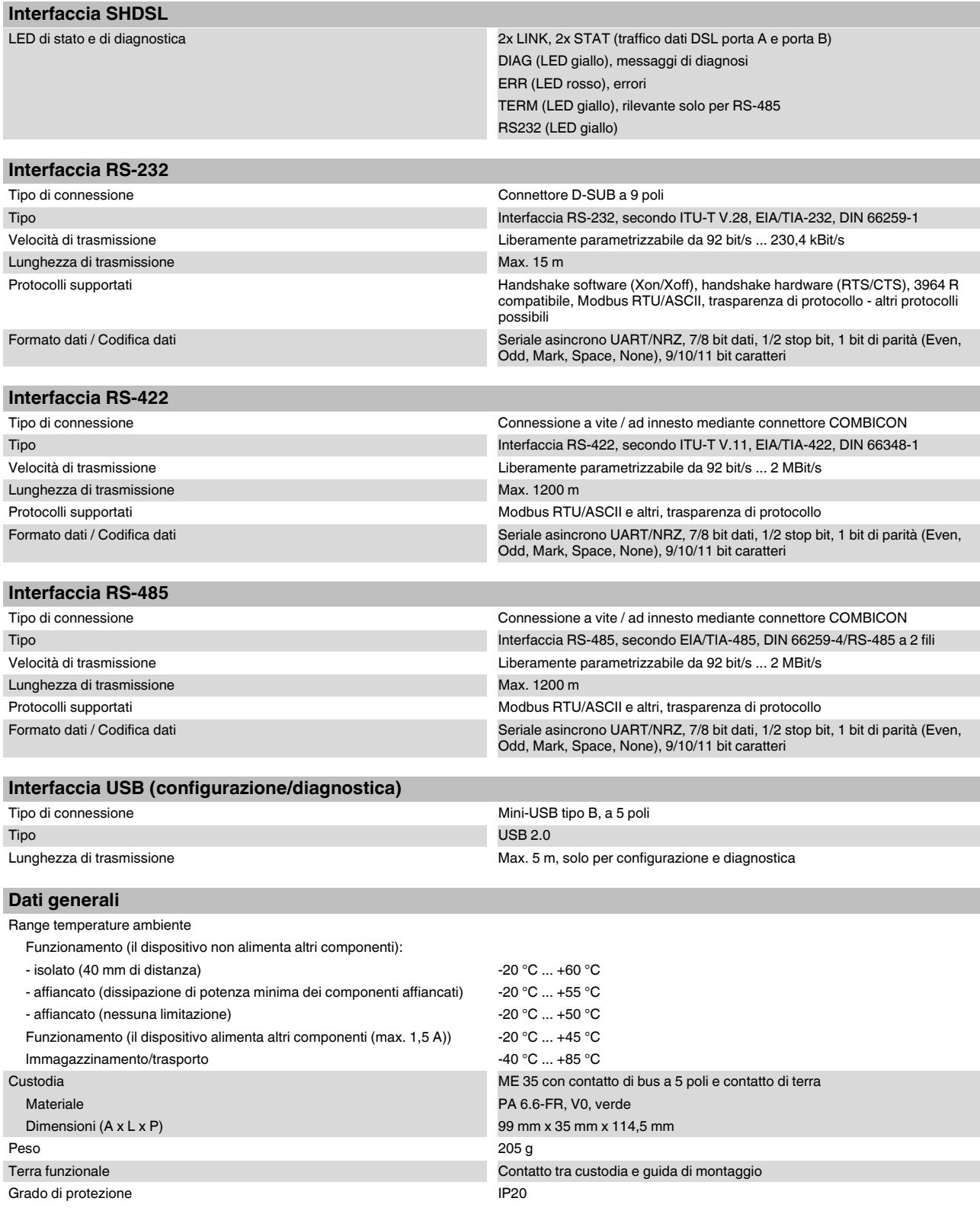

#### **PSI-MODEM-SHDSL/SERIAL**

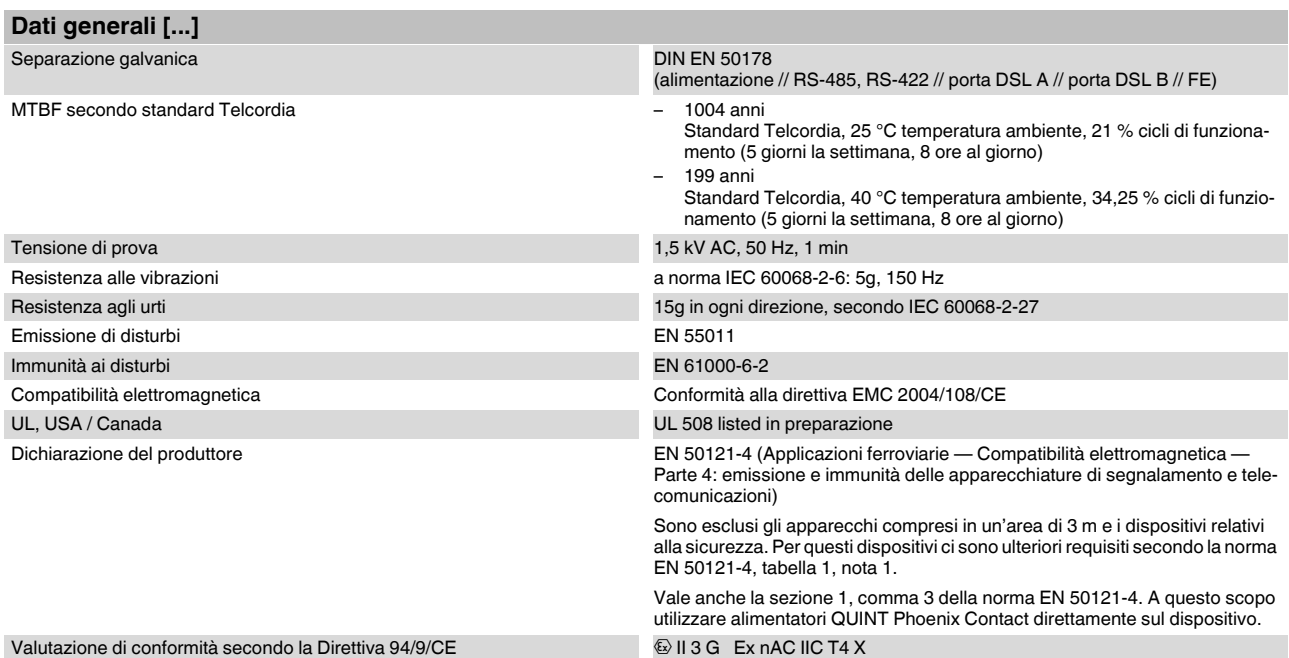

#### **Dimensioni della custodia**

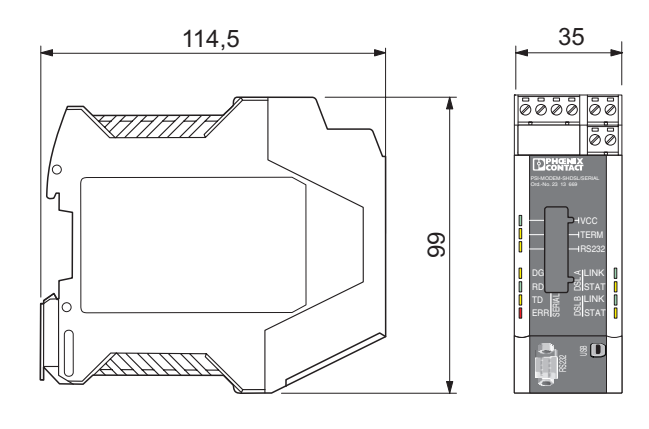

Figura 1-1 Dimensioni della custodia (in mm)

104275A001

### <span id="page-10-0"></span>**1.4 Tecnologia SHDSL**

SHDSL (Symmetrical Highspeed Digital Subscriber Line) consente di mantenere le stesse velocità di trasmissione dati upstream e downstream tramite uno o due fili doppi.

Per ogni coppia di connettori è possibile raggiungere velocità di trasmissione fino a 15,3 Mbit/s.

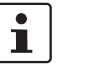

La velocità di trasmissione massima dipende fortemente dalla lunghezza, dalla sezione e dal tipo di cavo.

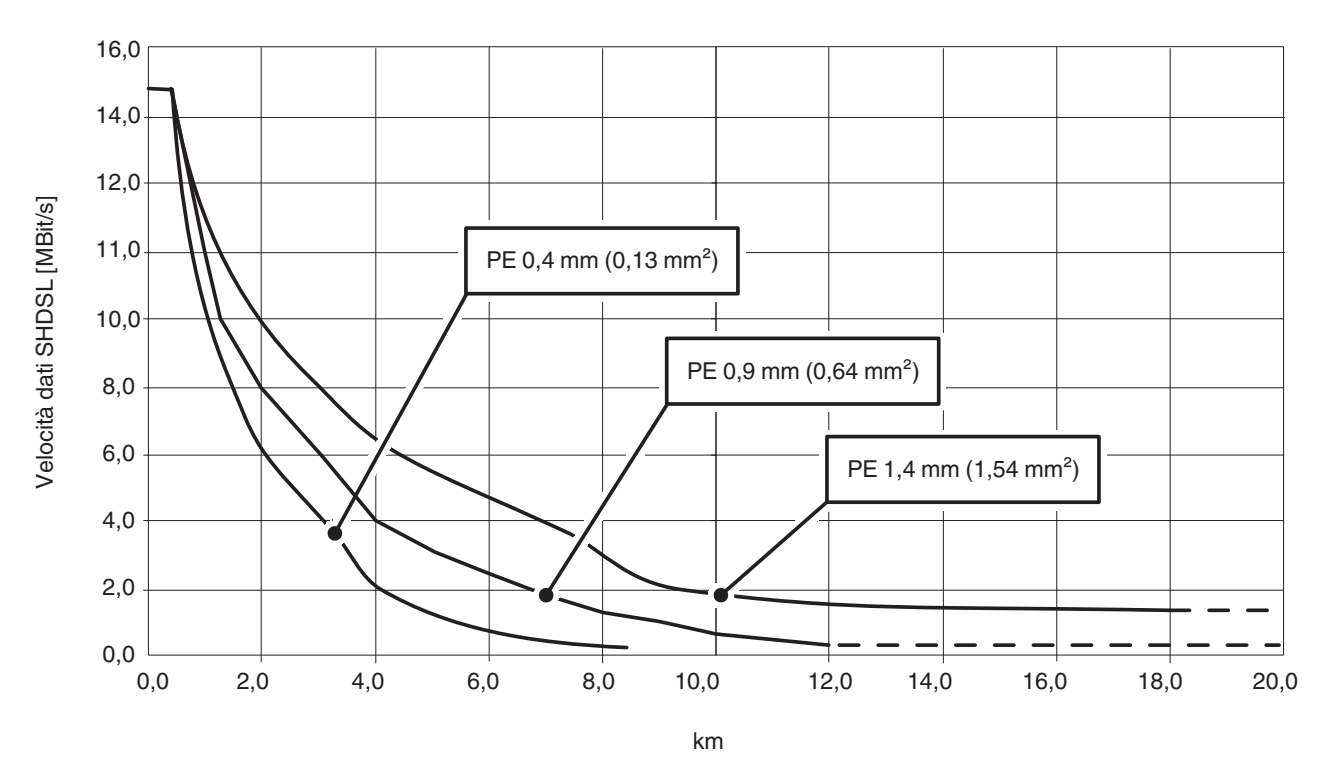

<span id="page-10-1"></span>figura 1 Velocità dati SHDSL massima (MBit/s) in funzione della lunghezza della linea in un collegamento a 2 conduttori

In [figura 1](#page-10-1) è visualizzata la relazione tra la velocità dati massima e la lunghezza della linea con tre tipi di cavi. Con cavi di buona qualità e con cavi di sezione maggiore sono realizzabili velocità dati maggiori o è possibile coprire distanze maggiori.

I modem industriali per collegamento permanente SHDSL di Phoenix Contact consentono velocità dei dati da 32 kBit/s fino a 15,3 MBit/s nel funzionamento a 2 conduttori. Nel funzionamento a 4 conduttori sono possibili velocità dei dati fino a 30 MBit/s.

I modem per collegamento permanente SHDSL sono indicati per linee aziendali ma non per la linea telefonica pubblica.

#### <span id="page-11-0"></span>**1.5 Informazioni di base sulle interfacce**

#### <span id="page-11-2"></span><span id="page-11-1"></span>**1.5.1 RS-232**

L'interfaccia RS-232, definita nelle norme EIA-232 e CCITT V.24, è un'interfaccia serale molto utilizzata.

Questa interfaccia realizza lo scambio di dati tra due apparecchiature (connessione puntopunto). Essa permette l'invio e la ricezione di dati in modalità full duplex fino a 15 metri. La velocità di trasmissione massima è di 230,4 kBit/s.

Per la configurazione più semplice sono necessarie tre linee:

- TxD (dati di trasmissione)
- RxD (dati di ricezione) e
- GND (massa di segnale comune).

Per una trasmissione più complessa dei dati con handshake hardware sono necessarie altre linee di comando e segnalazione.

Le interfacce RS-232 dei dispositivi possono essere concepite come dispositivi per la trasmissione dati (DCE) o per l'invio dati (DTE). In un dispositivo DTE la trasmissione avviene attraverso il punto di collegamento TxD, mentre in un dispositivo DCE sullo stesso punto di collegamento si ha la ricezione.

Un dispositivo DTE può essere collegato in linea retta con un dispositivo DCE. Se vengono collegati due dispositivi dello stesso tipo (DTE/DTE oppure DCE/DCE) è necessario incrociare tutte le linee.

In caso di modem SHDSL la commutazione tra DTE e DCE avviene automaticamente (vedere ["Collegamento dell'interfaccia seriale" a pagina 2-9\)](#page-30-1).

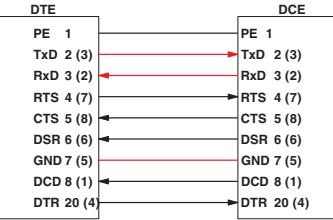

Linee dati

Figura 1-2 Piedinatura dell'interfaccia RS-232 per D-SUB 25 (D-SUB 9)

I livelli di segnale sono definiti come segue:

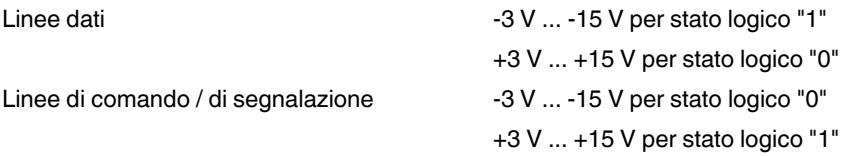

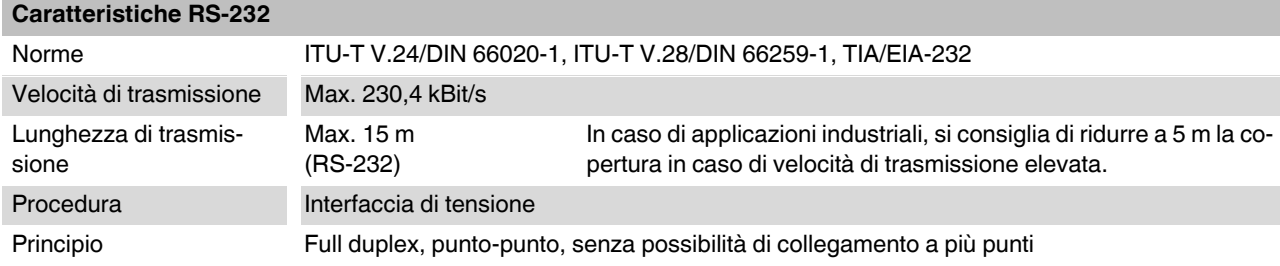

#### <span id="page-12-1"></span><span id="page-12-0"></span>**1.5.2 RS-422**

Lo standard RS-422 permette la trasmissione dati seriale in modalità full duplex tra due dispositivi. In caso di interfaccia RS-422 è possibile trasmettere i dati a distanze fino a 1200 M. Sono possibili velocità di trasmissione fino a 2000 kBit/s.

L'interfaccia RS-422 viene realizzata con almeno due canali dati: "invio" (T) e "ricezione" (R).

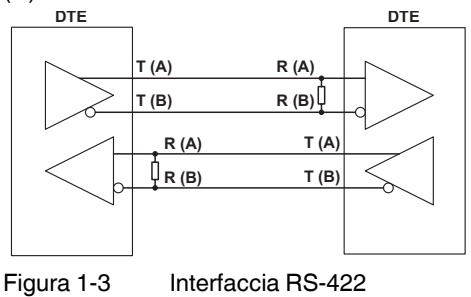

Sugli ingressi dei ricevitori sono presenti resistenze di terminazione (100 ... 200 Ohm). Tali resistenze impediscono riflessioni dei segnali sulla linea di trasmissione favorendo sicurezza di trasmissione.

Inoltre viene analizzata la tensione differenziale tra le coppie di conduttori twistati ai fini della sicurezza di trasmissione. Le tensioni di disturbo verso massa non vengono considerate.

I livelli di segnale sono definiti come segue:

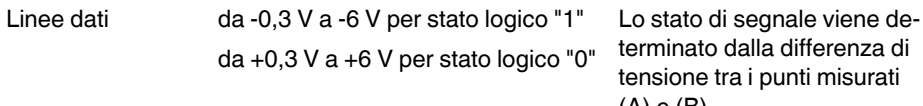

ninato dalla differenza di sione tra i punti misurati (A) e (B).

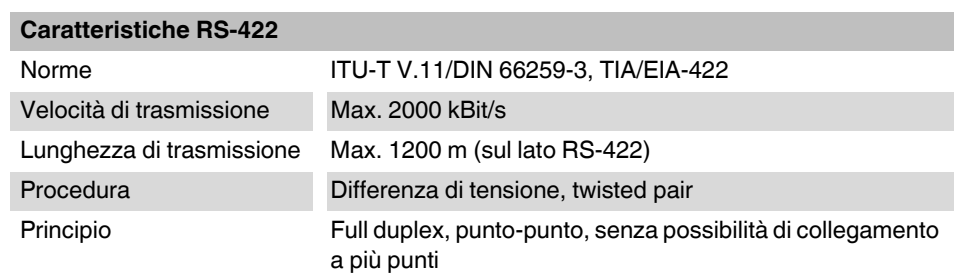

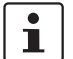

.Per ulteriori informazioni vedere ["Collegamento dell'interfaccia seriale" a pagina 2-9](#page-30-1).

#### <span id="page-13-1"></span><span id="page-13-0"></span>**1.5.3 RS-485 W2**

L'interfaccia RS-485 W2 è simile all'interfaccia RS-422. Il livello elettrico e la sua definizione logica sono identici a quelli dell'interfaccia standard RS-422. L'interfaccia RS-485 W2 permette in aggiunta la creazione di collegamenti a più punti.

In caso di collegamento a più punti, tutti i partecipanti bus vengono interrogati su un singolo indirizzo e identificati. Un solo utente alla volta è abilitato alla trasmissione, mentre tutti gli altri si trovano in "stato di attesa".

Nella denominazione dell'interfaccia RS-485 W2, "W2" indica la tecnologia a 2 conduttori. La trasmissione dei dati avviene in modalità half duplex: in questo modo i dati vengono inviati e ricevuti in maniera alternata.

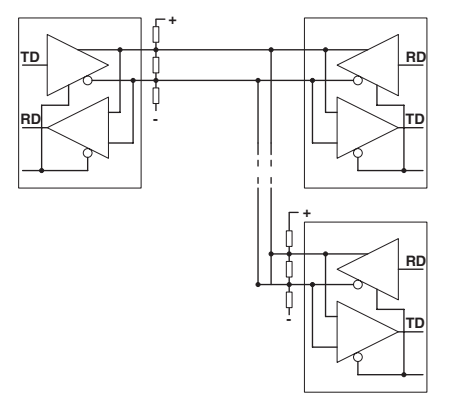

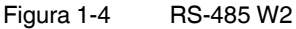

La linea bus a 2 fili può essere lunga fino a 1200 m. Entrambe le estremità devono essere dotate di resistenza di terminazione (100 ... 200 Ohm). I singoli partecipanti bus possono essere collegati alla linea bus con la linea di derivazione. La lunghezza della linea di derivazione dipende dalla velocità dei dati. Si consiglia di utilizzare linee di derivazioni il più possibile corte.

In caso di impiego di coppie di cavi dati twistati e schermati, la velocità di trasmissione arriva fino a 2000 kBit/s.

Lo standard RS-485 descrive tuttavia solo le caratteristiche elettriche. La compatibilità tra le varie interfacce RS-485 non è quindi sempre certa. Ulteriori parametri, quali velocità di trasmissione, formato e codifica dei dati, vengono definiti nelle normative specifiche del sistema, ad esempio PROFIBUS oppure MODBUS.

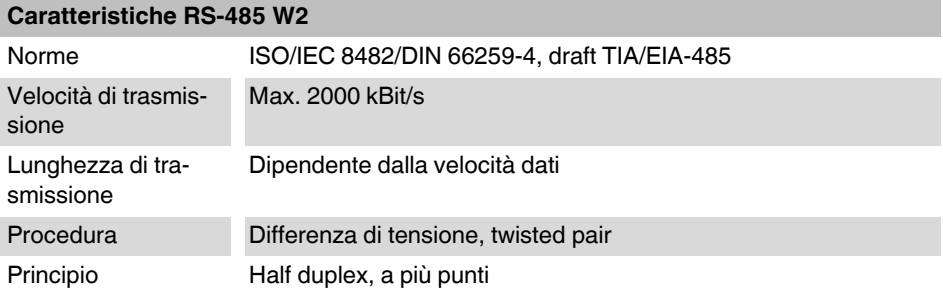

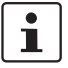

Per ulteriori informazioni vedere ["Collegamento dell'interfaccia seriale" a pagina 2-9.](#page-30-1)

### <span id="page-14-0"></span>**1.6 Strutture di rete realizzabili**

### <span id="page-14-1"></span>**1.6.1 Collegamento punto-punto**

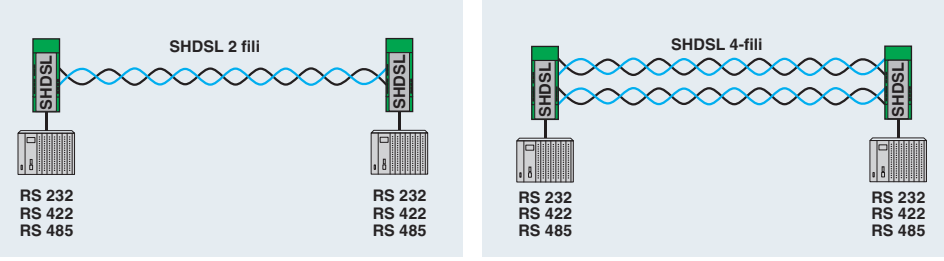

Figura 1-5 Collegamento punto-punto

Si definisce collegamento punto a punto un collegamento diretto tra due dispositivi senza stazioni intermedie.

Con velocità dei dati ridotte e linee di buona qualità è possibile anche coprire distanze superiori a 20 km.

In linea di principio, per un collegamento punto-punto è possibile utilizzare le seguenti interfacce:

- RS-232, fino a 230,4 kBit/s
- RS-422, fino a 2000 kBit/s
- RS-485 W2, fino a 2000 kBit/s

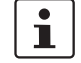

In caso di funzionamento misto di un dispositivo RS-232 con un dispositivo RS-422 o RS-485 non è possibile l'handshake hardware o l'handshake software.

In caso di RS-422 e RS-485 non sono previste linee per l'handshake hardware. Tale funzione difatti non è supportata.

Per tutte e tre le interfacce non è definito alcun handshake software generalmente valido. Allo stesso modo difatti tale funzione non è supportata.

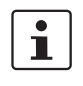

È possibile realizzare un collegamento punto-punto in cui sono presenti interfacce in modalità full duplex e half duplex (ad esempio RS-485 e RS-232/RS-422). In questo caso però il protocollo di trasmissione deve far sì che tutte le interfacce vengano fatte azionate in modalità half duplex.

 $\mathbf i$ 

In caso di configurazione RS-422 (collegamento punto-punto), le resistenze di terminazione vengono attivate automaticamente mediante il software.

In caso di configurazione RS-485 W2 è possibile inserire e disinserire la resistenza di terminazione mediante il software di configurazione PSI-CONF.

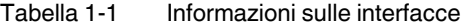

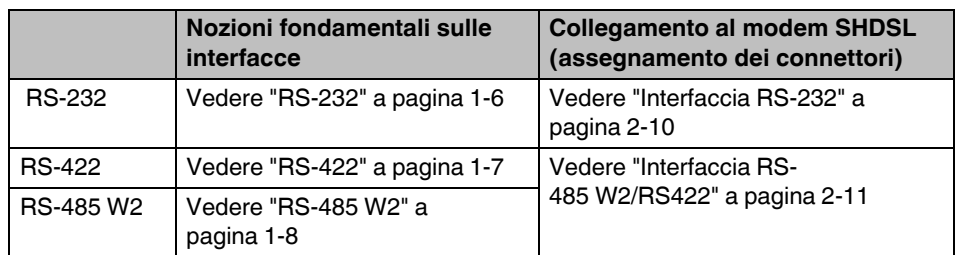

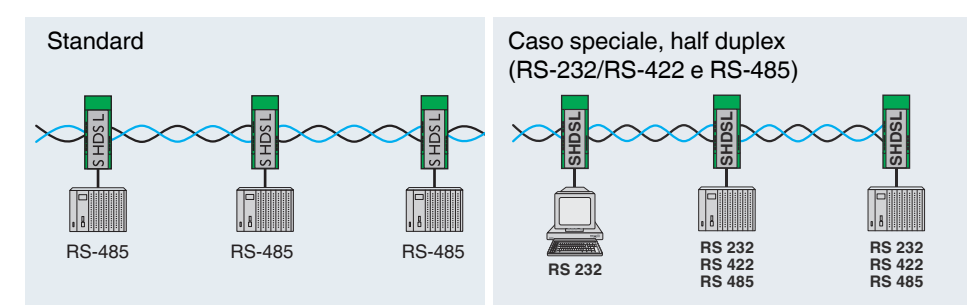

#### <span id="page-15-0"></span>**1.6.2 Struttura lineare (Daisy Chain)**

Si definisce struttura lineare (daisy chain) un numero di componenti collegati in serie. Con il modem per collegamento permanente è possibile collegare fino a 255 dispositivi in modalità di funzionamento a 2 conduttori.

Con velocità dei dati ridotte e linee di buona qualità è possibile anche coprire distanze superiori a 20 km.

 $\mathbf{i}$ È possibile realizzare una struttura lineare in cui sono presenti interfacce in modalità full duplex e half duplex (ad esempio RS-485 e RS-232/RS-422). In questo caso però il protocollo di trasmissione deve far sì che tutte le interfacce vengano fatte azionate in modalità half duplex. Se una struttura lineare viene realizzata soltanto con interfacce soltanto full duplex  $\mathbf{i}$ (RS-232, RS-422), il protocollo di trasmissione deve garantire il funzionamento in modalità half duplex. In condizioni normali, le interfacce RS-232 e RS-422 sono concepite per un collegamento punto-punto e non per una struttura lineare. In caso di funzionamento misto di un dispositivo RS-232 con un dispositivo RS-422 o RS- $\mathbf{i}$ 485 non è possibile l'handshake hardware o l'handshake software. In caso di RS-422 e RS-485 non sono previste linee per l'handshake hardware. Tale funzione difatti non è supportata. Per RS-232, RS-422 e RS-485 non è definito alcun handshake software generalmente valido. Allo stesso modo difatti tale funzione non è supportata.

#### Tabella 1-2 Informazioni sulle interfacce

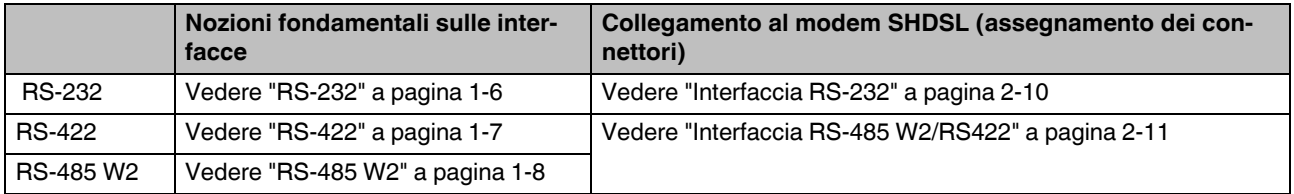

Figura 1-6 Struttura lineare

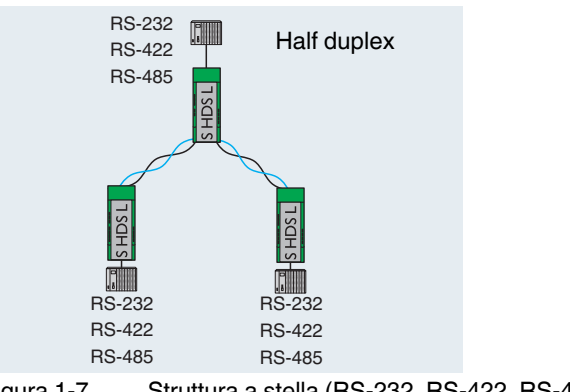

#### <span id="page-16-2"></span><span id="page-16-0"></span>**1.6.3 Struttura a stella (per tutte le interfacce)**

<span id="page-16-1"></span>Figura 1-7 Struttura a stella (RS-232, RS-422, RS-485)

La struttura a stella riportata nell'esempio [\(Figura 1-7](#page-16-1)) è composta esattamente da tre modem. Si tratta di una struttura lineare in cui il modem centrale, in qualità di stazione di testa, è stato portato in alto. È possibile realizzare questa struttura in quanto su ogni modem sono presenti due porte SHDSL.

 $\mathbf{i}$ In caso di funzionamento misto di un dispositivo RS-232 con un dispositivo RS-422 o RS-485 non è possibile l'handshake hardware o l'handshake software. In caso di RS-422 e RS-485 non sono previste linee per l'handshake hardware. Tale funzione difatti non è supportata. Per RS-232, RS-422 e RS-485 non è definito alcun handshake software generalmente valido. Allo stesso modo difatti tale funzione non è supportata.  $\overline{\mathbf{i}}$ È possibile realizzare una struttura lineare in cui sono presenti interfacce in modalità full duplex e half duplex (ad esempio RS-485 e RS-232/RS-422). In questo caso però il protocollo di trasmissione deve far sì che tutte le interfacce vengano fatte azionate in modalità half duplex.  $\mathbf{i}$ Se una struttura lineare viene realizzata soltanto con interfacce soltanto full duplex (RS-232, RS-422), il protocollo di trasmissione deve garantire il funzionamento in modalità half duplex. In condizioni normali, le interfacce RS-232 e RS-422 sono concepite per un collegamento punto-punto e non per una struttura lineare.

#### Tabella 1-3 Informazioni sulle interfacce

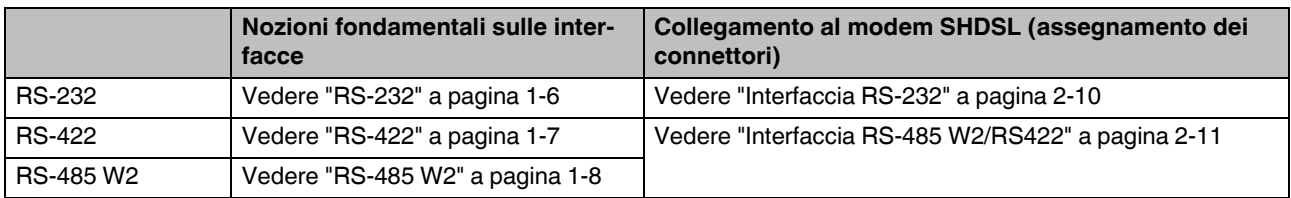

#### <span id="page-17-1"></span><span id="page-17-0"></span>**1.6.4 Struttura a stella mediante guida di montaggio e interfaccia RS-485**

 $\mathbf i$  $\overline{\mathbf{i}}$  In linea di principio è possibile utilizzare una struttura a stella mediante connettore per guide di montaggio soltanto assieme all'interfaccia RS-485.

Assicurarsi che **tutti i dispositivi collegati mediante connettore per guide di montaggio (T-BUS) presentino le stesse velocità dati**.

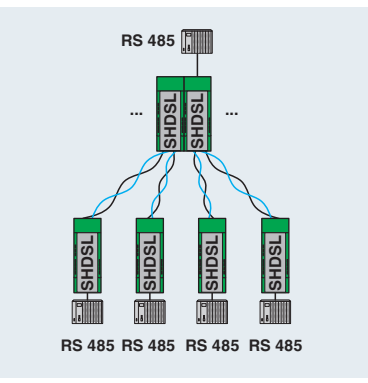

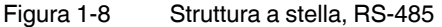

Nella stazione di testa vengono collegati i dispositivi mediante connettore per guide di montaggio (T-BUS).

Il connettore per guide di montaggio supporta il RS-485. Il connettore non può essere utilizzato con interfacce RS-232 e RS-422.

Per configurare una struttura a stella è necessario creare più strutture lineari.

Nell'esempio riportato si tratta di realizzare due strutture lineari, ognuna delle quali è composta da tre dispositivi.

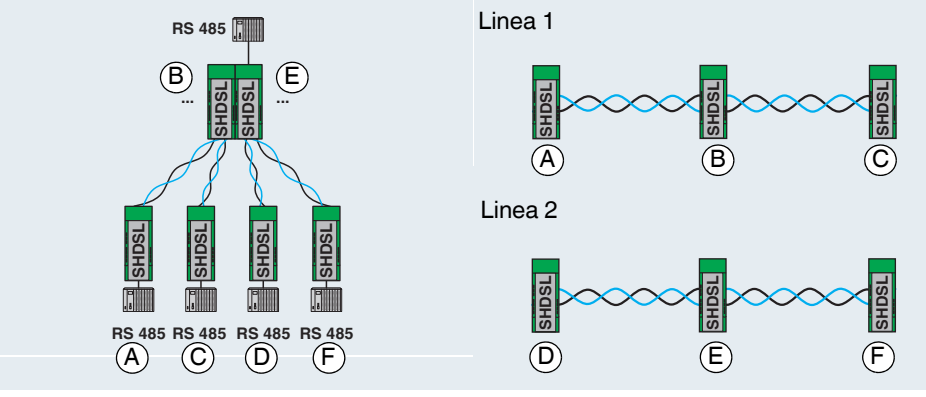

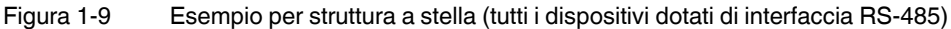

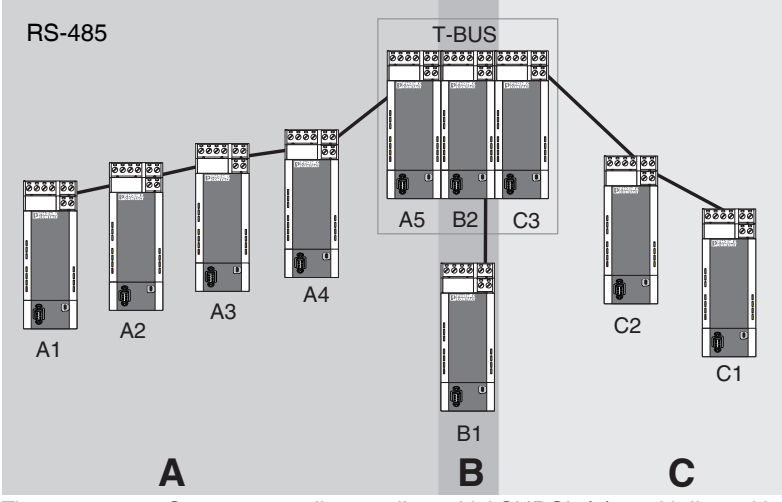

<span id="page-18-0"></span>Figura 1-10 Struttura a stella con dispositivi SHDSL (1), tutti i dispositivi dotati di interfaccia RS-485

Per configurare la struttura sopra illustrata, procedere come segue:

- **•** Suddividere la struttura complessiva in più linee (linee parziali A, B, C).
- **•** Configurare singolarmente ciascuna linea tramite il software di configurazione PSI-CONF.

Si consiglia di cominciare con la linea più critica. Queste sono, ad esempio, le linee lunghe con molti dispositivi e sezione del cavo piccola.

#### **Altro esempio**

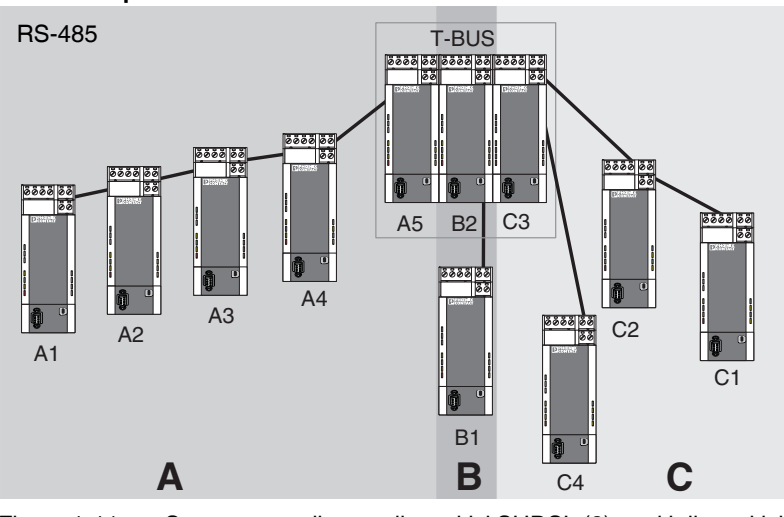

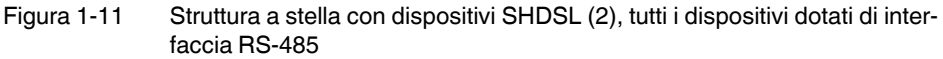

In questo esempio il dispositivo terminale della linea C non si trova nella stazione di testa. Lo svolgimento è però identico a quello descritto in precedenza (vedere [Figura 1-10 a pa](#page-18-0)[gina 1-13](#page-18-0)).

#### **Realizzazione di una stazione di testa**

Nella struttura a stella le singole strutture lineari vengono collegate assieme tramite una stazione di testa. Nei due esempi precedenti questa stazione è formata dai dispositivi A5, B2 e C3, che sono collegati tramite un connettore per guide di montaggio (T-BUS).

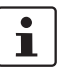

Per realizzare una stazione di testa si consiglia di collegare i dispositivi tramite il T-BUS. In questo modo i segmenti sono separati galvanicamente.

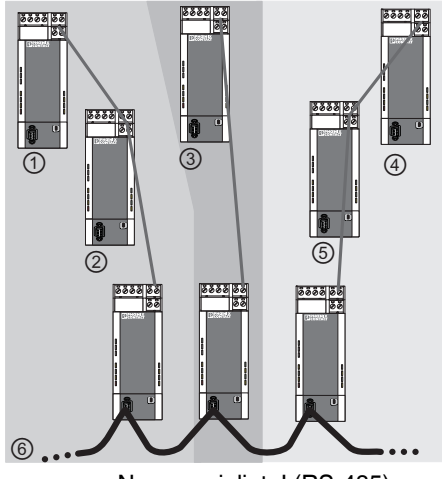

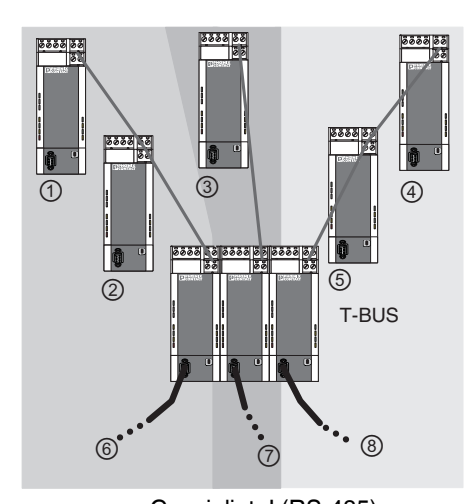

Non consigliato! (RS-485) Consigliato! (RS-485)

Figura 1-12 Esempi per stazione di testa RS-485

Legenda

①, ②, ③ ... Segmenti di bus

#### <span id="page-20-1"></span><span id="page-20-0"></span>**1.6.5 Struttura a stella con altri componenti RS-485**

In caso di impiego di una interfaccia RS-485, i dati vengono trasmessi al connettore per guide di montaggio (T-BUS). In questo modo è possibile combinare i modem SHDSL con altri componenti RS-485 di Phoenix Contact.

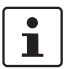

Non è possibile realizzare una combinazione di più modem SHDSL diversi (ad es. PSI-MODEM-SHDSL/SERIAL e PSI-MODEM-SHDSL/ETH).

Componenti RS-485 possibili:

- Repeater modulare per l'isolamento del potenziale e l'aumento degli utenti per RS-485 (PSI-REP-RS485W2, codice 2313096)
- Convertitore a fibra ottica: PSI-MOS-RS485W2/FO 660 T, codice 2708300 PSI-MOS-RS485W2/FO 660 E, codice 2708313 PSI-MOS-RS485W2/FO 850 T, codice 2708326 PSI-MOS-RS485W2/FO 850 E, codice 2708339 PSI-MOS-RS485W2/FO1300 E, codice 2708562

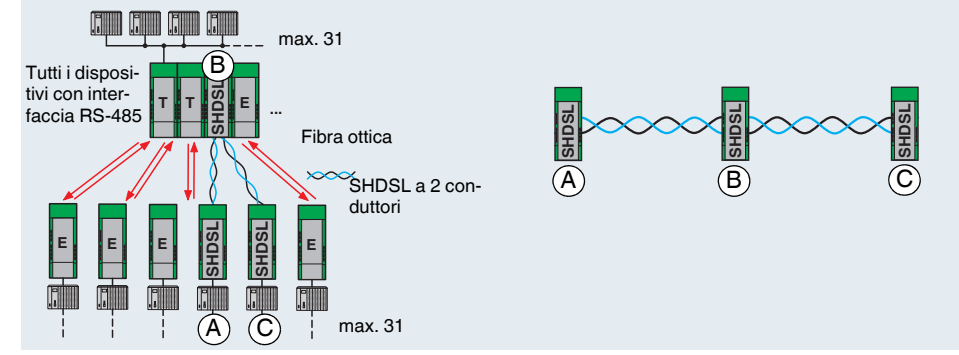

Figura 1-13 Esempio di struttura mista (interfaccia RS-485)

I modem SHDSL vengono configurati mediante il software come struttura lineare, ad esempio tre dispositivi. Se viene impiegato un connettore per guide di montaggio, tutti i dispositivi devono utilizzare l'interfaccia RS-485.

#### **Funzionamento misto di cavi in rame e in fibra ottica**

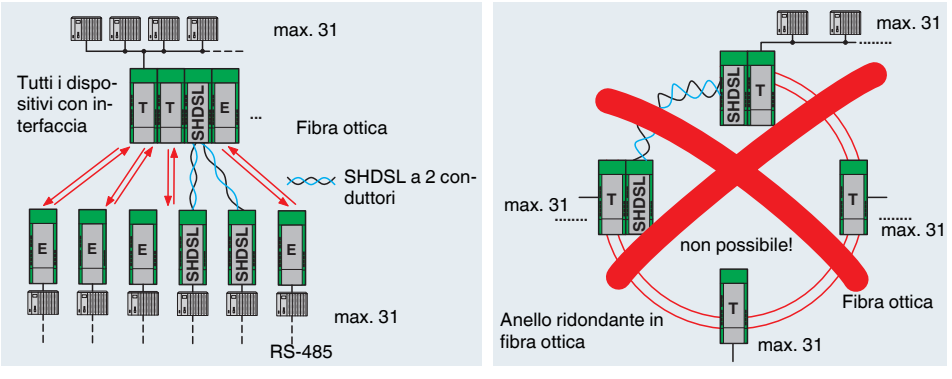

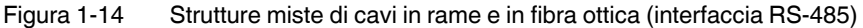

È possibile realizzare strutture miste di cavi in rame e in fibra ottica. Non è tecnicamente possibile sostituire una parte dell'anello in fibra ottica con una linea SHDSL.

#### <span id="page-21-0"></span>**1.6.6 Diramazioni e derivazioni**

Non è possibile realizzare diramazioni e derivazioni dei modem SHDSL. L'SHDSL permette soltanto una modalità di collegamento punto-punto e non la comunicazione a più punti.

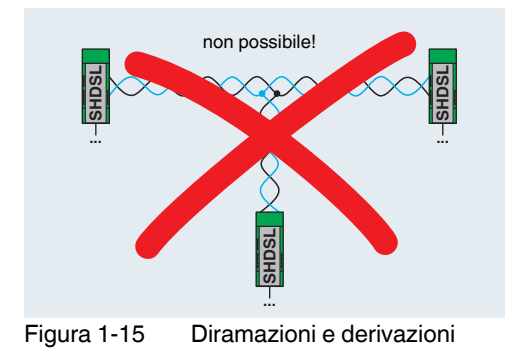

## <span id="page-22-0"></span>**2 Installazione hardware**

#### **Volume di consegna**

- Modem SHDSL
- CD-ROM con software di configurazione PSI-CONF
- Istruzioni d'uso

#### **Impostazione di fabbrica**

Alla consegna il dispositivo è configurato come segue:

- Funzionamento lineare
- DSL:

Riconoscimento automatico della velocità dati nell'intervallo compreso tra 192 kBit/s e 5,696 MBit/s per canale

Porta DSL A: attiva

Porta DSL B: attiva

- Interfaccia seriale:
	- Riconoscimento automatico DTE/DCE attivato

RS-232 attivata, 19,2 kBit/s nessun controllo flusso, 8N1 (8 bit di dati, nessun bit di parità, 1 stop bit)

RS-485 disattivata

RS-422 disattivata

– Uscite di commutazione digitali:

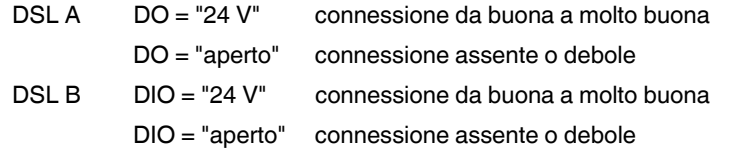

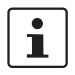

Nel caso in cui si desideri modificare la configurazione del modem è necessario installare il software di configurazione PSI-CONF.

#### **Suggerimenti per semplificare la messa in servizio**

Collegamento punto a punto di due dispositivi

**•** Collegare la porta DSL A del dispositivo 1 con la porta DSL B del dispositivo 2.

Durante la procedura di avvio tutti i LED sono accesi.

Se sono state mantenute le impostazioni di fabbrica, a conclusione del procedimento di avvio il LED "DIAG" lampeggia per circa 20 s.

### <span id="page-23-0"></span>**2.1 Montaggio del modulo sulla guida di montaggio**

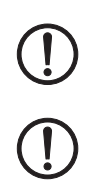

#### **AVVERTENZA:**

Eseguire il montaggio e lo smontaggio del modem solo in assenza di tensione!

#### **IMPORTANTE:**

Per garantire la sicurezza di funzionamento, la guida di montaggio deve essere collegata alla terra di protezione (PE).

### <span id="page-23-1"></span>**2.1.1 Montaggio su guida di montaggio (dispositivo singolo)**

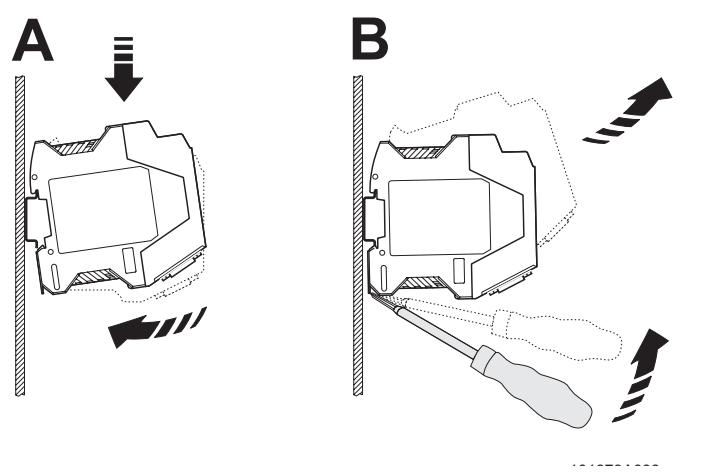

<span id="page-23-2"></span>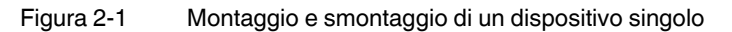

#### **Montaggio:**

- **•** Posizionare il dispositivo dall'alto su una guida di montaggio da 35 mm già messa a terra, in modo che la scanalatura superiore della custodia vada ad agganciarsi al bordo superiore della guida (vedere [Figura 2-1](#page-23-2) A).
- **•** Premere delicatamente la custodia in direzione della superficie di montaggio.
- **•** Dopo aver sentito lo scatto del piedino di fissaggio sulla guida di montaggio, verificare la stabilità.

#### **Smontaggio:**

- **•** Con un cacciavite idoneo allentare il meccanismo di bloccaggio sul piedino di fissaggio del dispositivo (vedere [Figura 2-1](#page-23-2) B).
- **•** Afferrare la custodia del dispositivo e ruotarla delicatamente verso l'alto.
- **•** Sollevare con cautela il dispositivo dalla guida di montaggio.

#### <span id="page-24-0"></span>**2.1.2 Montaggio con connettore per guide di montaggio (stazione di collegamento)**

Inserendo un'alimentazione di sistema aggiuntiva (MINI-SYS-PS-100-240AC/24DC/1.5, codice 2866983) è possibile predisporre un'alimentazione di tensione ridondante per ulteriori dispositivi collegati.

A questo scopo, prima di procedere con il montaggio, posizionare due connettori per guide di montaggio (codice 2709561) per ogni modem sulle guide di montaggio che trasmettono l'alimentazione di tensione.

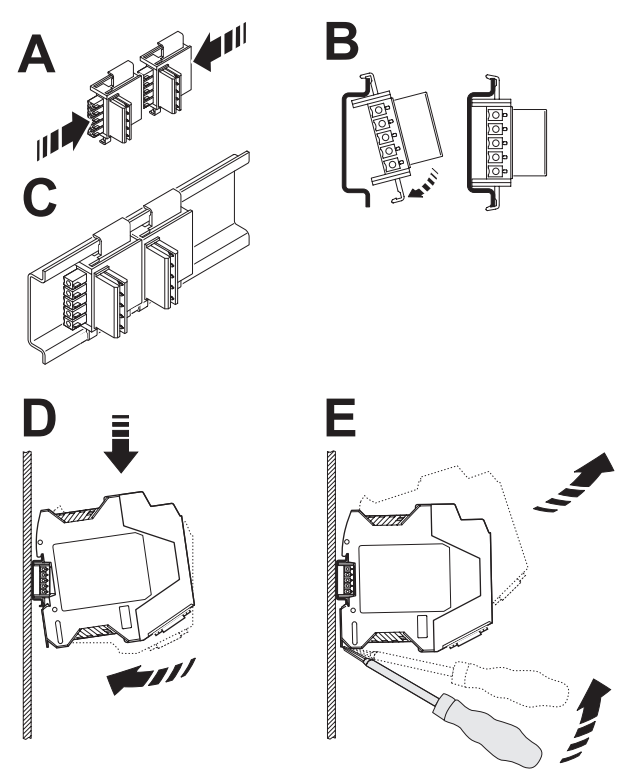

Figura 2-2 Montaggio e smontaggio della stazione di collegamento

 $\overline{\mathbf{i}}$ 

Verificare che gli orientamenti del connettore e del dispositivo siano corretti.

- **•** Connettore per guide di montaggio (spina) verso sinistra
- **•** Dispositivo (piedino di fissaggio) verso il basso
- **•** Avvicinare i connettori (A) e fissarli sulla guida di montaggio (B/C).
- **•** Posizionare il dispositivo dall'alto sulla guida, in modo che la scanalatura superiore della custodia vada ad agganciarsi sul bordo superiore della guida (D).
- **•** Premere con cautela la custodia del dispositivo verso la superficie di montaggio, in modo che il connettore bus del dispositivo si colleghi saldamente al connettore per guide di montaggio.
- **•** Dopo aver sentito lo scatto del piedino di fissaggio sulla guida di montaggio, verificare la stabilità.

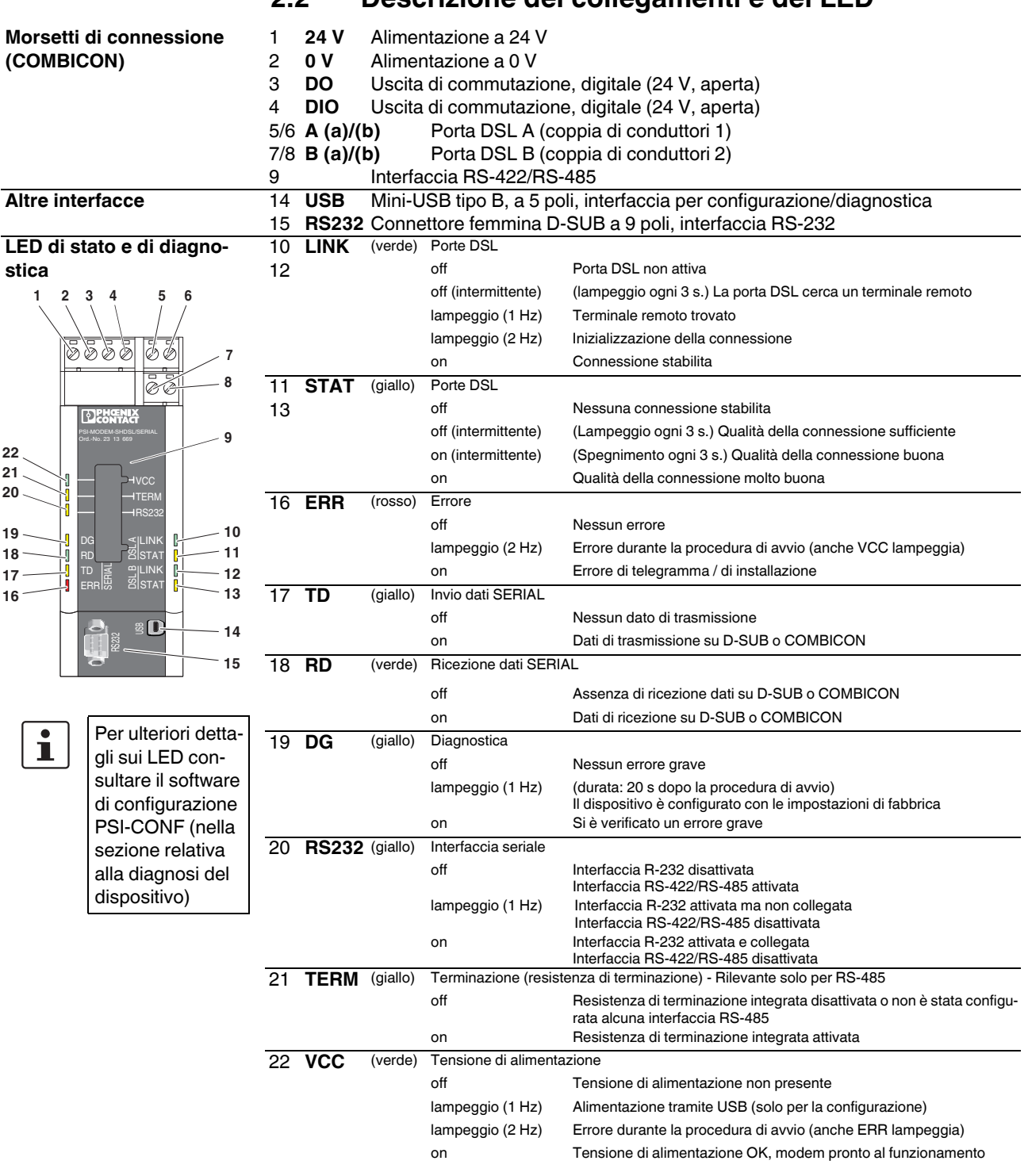

### <span id="page-25-0"></span>**2.2 Descrizione dei collegamenti e dei LED**

### <span id="page-26-0"></span>**2.3 Realizzazione dei collegamenti**

#### <span id="page-26-1"></span>**2.3.1 Avvertenze di sicurezza**

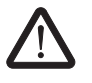

#### **AVVERTENZA: La realizzazione del collegamento elettrico è riservata a personale qualificato**

Il collegamento elettrico, la messa in funzione e l'uso di questo dispositivo devono essere affidati esclusivamente a personale qualificato. Con personale qualificato ai sensi delle istruzioni di sicurezza contenute nella presente documentazione si intendono persone autorizzate alla messa in servizio, alla messa a terra e alla marcatura di dispositivi, sistemi e impianti conformemente alle normative in materia di sicurezza. Inoltre, il personale qualificato è a conoscenza di tutte le avvertenze e le misure necessarie alla manutenzione descritte nella presente documentazione.

In caso di mancata osservanza delle avvertenze non si possono escludere infortuni gravi e/o danni materiali notevoli.

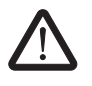

**AVVERTENZA: Funzionamento con bassissima tensione di sicurezza (SELV)** Il modem PSI-MODEM-SHDSL/SERIAL è concepito esclusivamente per il funzionamento con bassissima tensione di sicurezza (SELV) secondo IEC 60950 / EN 60950 / VDE 0805.

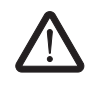

#### **AVVERTENZA:**

Il modem deve essere collegato esclusivamente a dispositivi che soddisfano le condizioni della norma EN 60950 (Sicurezza delle apparecchiature per la tecnologia dell'informazione).

#### <span id="page-27-0"></span>**2.3.2 Collegamento DSL**

Il dispositivo è dotato di due morsetti di connessione DSL a innesto, ciascuno con connessioni (a) e (b).

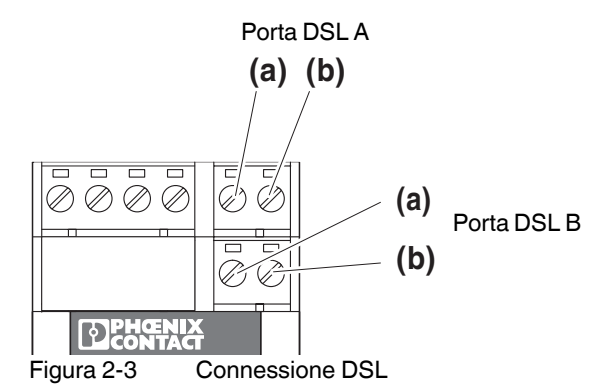

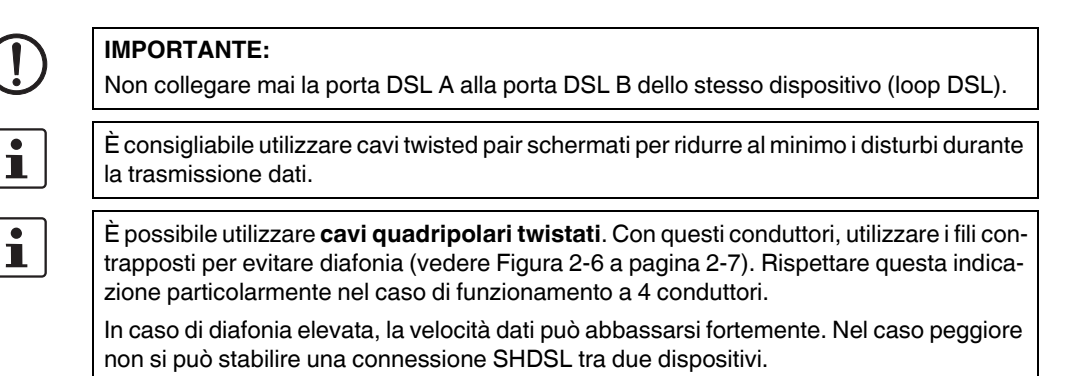

In base alle impostazioni predefinite, il modem è impostato sul funzionamento lineare. Con il software di configurazione PSI-CONF è possibile passare al funzionamento a 4 conduttori.

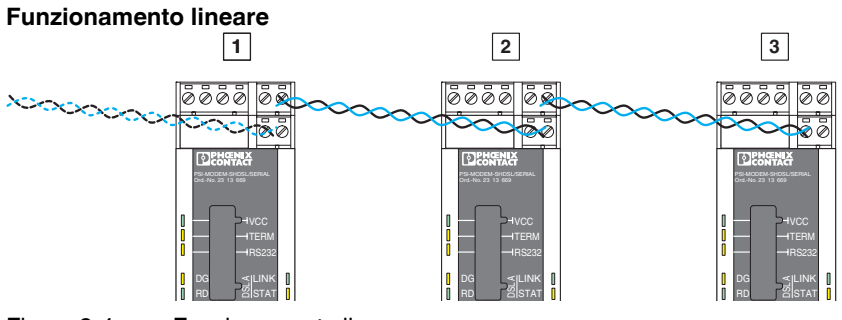

Figura 2-4 Funzionamento lineare

**•** Per il funzionamento lineare, collegare la porta DSL A (a e b) alla porta DSL B (a e b) del modem successivo. Il collegamento di a e b non segue alcuna regola particolare. La porta DSL B del primo dispositivo e la porta DSL A dell'ultimo dispositivo non vengono utilizzate.

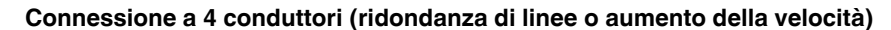

 $\overline{\mathbf{i}}$ 

La connessione a 4 conduttori può essere impiegata per la ridondanza di linee o per aumentare la velocità.

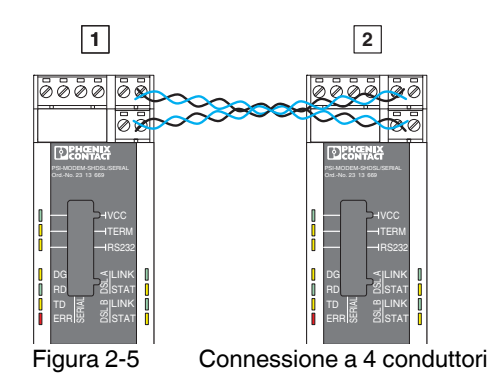

- **•** Per la connessione a 4 conduttori collegare la porta DSL A (a e b) del primo modem alla porta DSL B (a e b) del secondo modem. Il collegamento di a e b non segue alcuna regola particolare.
- **•** Collegare la porta DSL A (a e b) del secondo modem con la porta DSL B del primo modem (a e b).

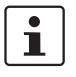

Con **cavi quadripolari twistati**, utilizzare i fili contrapposti (1a/1b o 2a/2b), per evitare diafonia.

In caso di diafonia elevata, la velocità dati può abbassarsi fortemente. Nel caso peggiore non si può stabilire una connessione SHDSL tra due dispositivi.

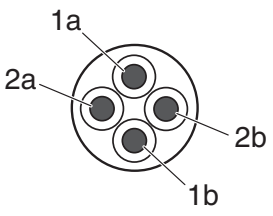

<span id="page-28-0"></span>Figura 2-6 Cavi quadripolari twistati

 $\mathbf{i}$ 

Nel caso in cui le linee siano particolarmente lunghe e soggette a disturbi, il riconoscimento automatico della velocità dati potrebbe non essere possibile.

In questo caso è necessario indicare una velocità dati fissa tramite il software di configurazione PSI-CONF.

I due LED "LINK" indicano la fase di stabilimento della connessione in cui si trova il modem. Quando il LED "LINK" è acceso costantemente la connessione è stata stabilita.

 $\mathbf{i}$ 

Un breve lampeggio dei LED "LINK" verdi indica che la porta DSL non è disabilitata.

I due LED "STAT" danno informazioni sulla qualità della connessione. Quanto più il LED è acceso in maniera costante, tanto migliore sarà la qualità della connessione (vedere [Pagina 2-4](#page-25-0)).

 $\mathbf{i}$ 

#### <span id="page-29-0"></span>**2.3.3 Collegamento delle uscite di commutazione**

Perché le uscite di commutazione (DO/DIO) possano funzionare, è necessario alimentare il modem tramite i connettori COMBICON. L'alimentazione mediante cavo USB o il connettore per guide di montaggio non serve a questo scopo.

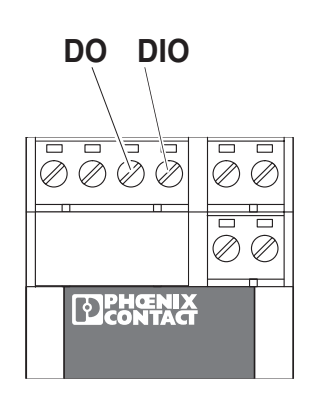

Figura 2-7 Uscite di commutazione digitali

Il modem presenta due uscite di commutazioni digitali.

- Uscita di commutazione DO, digitale (24 V, aperta)
- Uscita di commutazione DIO, digitale (24 V, aperta)

È possibile impostare le uscite di commutazione tramite il software di configurazione PSI-CONF.

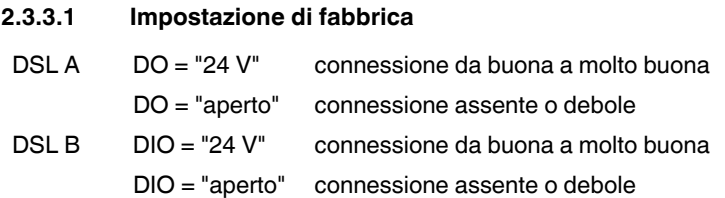

#### **Collegamento**

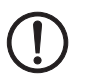

**IMPORTANTE:** Se vengono impiegate le uscite, è necessario collegare un carico minimo di 20 k $\Omega$ .

**•** Collegare il cavo al morsetto a vite corrispondente.

### <span id="page-30-1"></span><span id="page-30-0"></span>**2.3.4 Collegamento dell'interfaccia seriale**

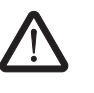

#### **AVVERTENZA:**

Il modem deve essere collegato esclusivamente a dispositivi che soddisfano le condizioni della norma EN 60950 (Sicurezza delle apparecchiature per la tecnologia dell'informazione).

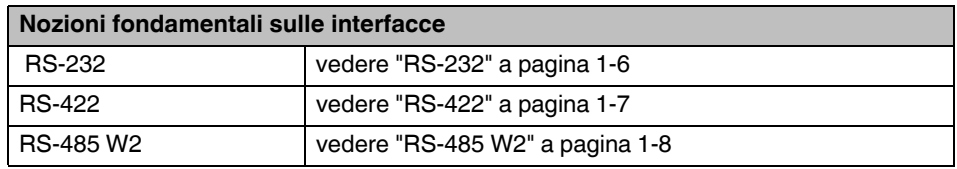

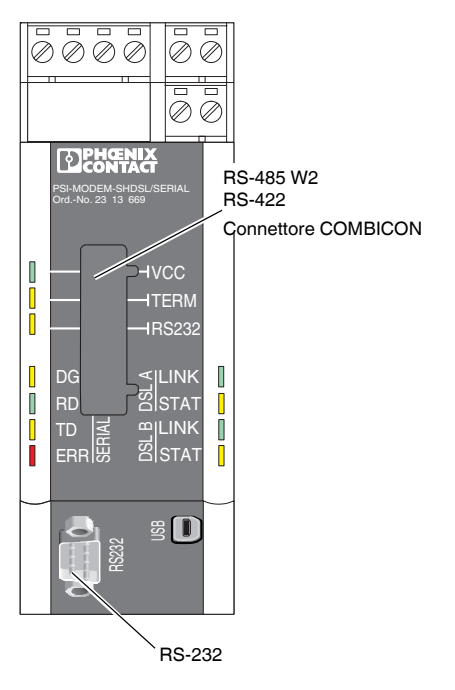

Figura 2-8 Interfacce seriali

#### <span id="page-31-0"></span>**Interfaccia RS-232**

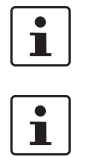

Si consiglia di impiegare linee dati schermate.

In caso di dispositivi collegati alle interfacce **RS-232**, il modem con le impostazioni di fabbrica commuta automaticamente tra DCE e DTE.

L'interfaccia RS-232 è un connettore maschio D SUB a 9 poli. Tutti i segnali sono presenti fino al segnale RI (Ring Indicator).

L'interfaccia presenta riferimento di massa e non ha separazione galvanica dal potenziale della tensione di alimentazione.

| <b>Contatto</b> | <b>Segnale</b> | <b>Osservazioni</b>    | Assegnamento                 |
|-----------------|----------------|------------------------|------------------------------|
|                 | <b>DCD</b>     | Data Carrier Detect    |                              |
| 2               | TxD            | Transmit               |                              |
| 3               | <b>RxD</b>     | Receive                | 6                            |
| 4               | <b>DTR</b>     | Data Terminal Ready    | $\circ$<br>O<br>O            |
| 5               | <b>GND</b>     | Signal Ground          | $\circ$<br>O<br>$\circ$<br>O |
| 6               | <b>DSR</b>     | Dataset Ready          | O<br>O<br>9                  |
|                 | <b>CTS</b>     | Clear to Send          |                              |
| 8               | <b>RTS</b>     | <b>Request to Send</b> |                              |
| 9               |                |                        |                              |

Tabella 2-1 Assegnamento dell'interfaccia RS-232 (D-SUB)

#### **Commutazione automatica DTE/DCE (RS-232)**

Il modem riconosce in maniera automatica se è collegato un dispositivo DCE o un dispositivo DTE all'interfaccia RS-232. Il vantaggio di questa funzione è dato dalla semplicità di cablaggio. Tuttavia, in alcuni casi speciali, ciò può comportare problemi.

- Quando due dispositivi SHDSL sono collegati mediante un cavo RS-232, è necessario disinserire la funzione di riconoscimento automatico DCE/DTE di uno dei dispositivi.
- Se durante il funzionamento un apparecchio estraneo passa da DCE a DTE o viceversa (ad esempio se è stato attivato un commutatore), il modem non riconosce la modifica. Lo stesso vale se viene commutato un cavo invertibile.

In questo caso il cavo seriale deve essere scollegato dal modem SHDSL e ricollegato.

#### <span id="page-32-0"></span>**Interfaccia RS-485 W2/RS422**

Oltre a un connettore maschio D-SUB viene utilizzato un COMBICON a 6 poli. Questo presenta la seguente piedinatura:

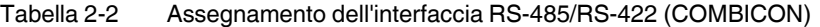

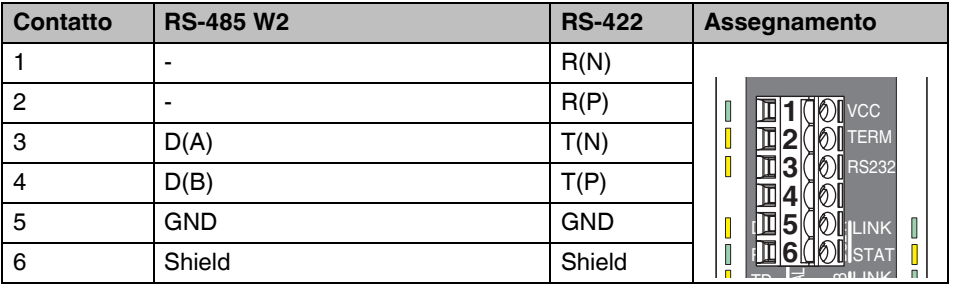

L'interfaccia presenta separazione galvanica con tutti gli altri gruppi di potenziale.

In caso di versione RS-485 è possibile utilizzare il connettore per guide di montaggio T-BUS per la trasmissione dei dati. In questo modo è possibile creare strutture a stella (vedere ["Struttura a stella mediante guida di montaggio e interfaccia RS-485" a pagina 1-12\)](#page-17-1).

Le interfacce RS-232 e RS-422 non supportano la trasmissione dei dati mediante connettore per guide di montaggio. È tuttavia possibile l'alimentazione di tensione.

#### **Connettore per guide di montaggio T-BUS**

Tabella 2-3 Assegnamento del connettore per guide di montaggio (T-BUS)

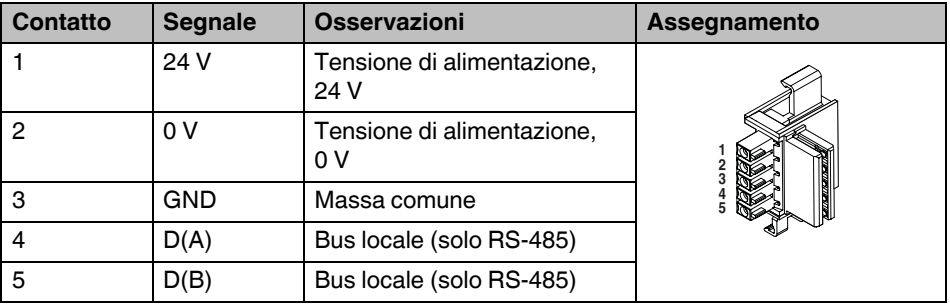

L'interfaccia presenta riferimento di massa e non ha separazione galvanica dal potenziale della tensione di alimentazione.

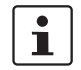

 $\mathbf{i}$ 

In linea di principio è possibile utilizzare una struttura a stella mediante connettore per guide di montaggio soltanto assieme al modo operativo RS-485.

#### <span id="page-33-0"></span>**2.3.5 Collegamento dell'interfaccia USB**

Tramite l'interfaccia USB è possibile configurare il modem e leggere le informazioni di diagnostica.

Per la configurazione è possibile alimentare il modem tramite la porta USB. In questo caso il LED "VCC" lampeggia con frequenza di 1 Hz. Un funzionamento SHDSL non è possibile.

Per collegare il modem a un PC utilizzare il cavo CABLE-USB/MINI-USB-3,0M (codice: 2986135).

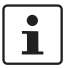

L'interfaccia USB serve a configurare il modem con l'ausilio del software di configurazione PSI-CONF.

Non è possibile utilizzare l'interfaccia USB per la trasmissione dati.

Tramite l'alimentazione USB il funzionamento DSL non è possibile.

**•** Collegare il connettore Mini-USB (tipo B) al modem e il connettore USB al computer.

#### <span id="page-34-0"></span>**2.3.6 Collegamento della tensione di alimentazione**

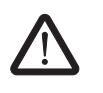

**AVVERTENZA:** Il prodotto PSI-MODEM-SHDSL/SERIAL è concepito esclusivamente per il funzionamento con bassissima tensione di sicurezza (SELV) secondo IEC 60950 / EN 60950 / VDE 0805.

La tensione di alimentazione deve essere compresa tra 18 V DC e 30 V DC.

Alimentare il modulo tramite i morsetti "24 V" e "0 V" oppure con l'alimentazione di sistema tramite connettori per guide di montaggio (T-BUS).

Tramite il dispositivo è possibile alimentare altri componenti fino a un massimo di 1,5 A.

I morsetti per il collegamento della tensione di alimentazione, delle uscite di commutazione e di entrambe le porte DSL sono connettori COMBICON (morsetti a vite a innesto). Possono essere rimossi e hanno un profilo di codifica che impedisce di scambiarli.

Durante la configurazione, ma solo in questa fase, è possibile alimentare il modem tramite la porta USB. In questo caso il LED VCC lampeggia con frequenza di 1 Hz. Un funzionamento DSL non è possibile.

#### **Connessione al modulo**

**•** Collegare la tensione di alimentazione a 24 V ai punti di collegamento "24V" e "0V". Non appena il LED VCC si accende il modem è operativo.

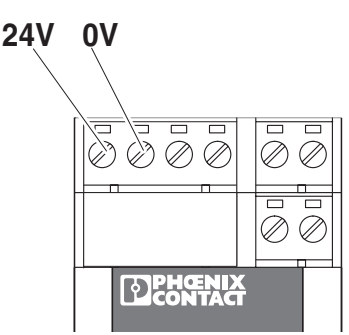

Figura 2-9 Collegamento della tensione di alimentazione

#### **Utilizzo dell'alimentazione di sistema (opzionale)**

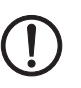

#### **IMPORTANTE:**

Perché le uscite di commutazione (DO/DIO) possano funzionare, è necessario alimentare il modem tramite i connettori COMBICON. L'alimentazione mediante cavo USB o il connettore delle guide di montaggio non serve a questo scopo.

**•** Collegare l'alimentazione di sistema MINI-SYS-PS 100-240AC/ 24DC/1.5 (codice 2866983) con due connettori per guide di montaggio (codice 2709561) a sinistra al modem PSI-MODEM-SHDSL/SERIAL

(vedere ["Montaggio con connettore per guide di montaggio \(stazione di collegamento\)"](#page-24-0)  [a pagina 2-3](#page-24-0)).

Non appena il LED VCC rimane acceso costantemente il modem è operativo. Se il LED non si accende, non è presente alcuna tensione di esercizio. Se lampeggia con frequenza di 1 Hz, significa che il dispositivo è alimentato tramite USB, mentre un'intermittenza con frequenza di 2 Hz segnala che si è verificato un errore durante l'avvio.

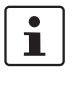

Il modem SHDSL ha un range di temperatura limitato, che dipende dal tipo di alimentazione del modem tramite connettore COMBICON oppure tramite connettore per guide di montaggio (T-BUS).

#### **Range di temperature ambiente**

Funzionamento (il dispositivo non alimenta altri componenti):

– isolato (40 mm di distanza) -20 °C ... +60 °C – affiancato (dissipazione di potenza minima dei componenti affian--20 °C ... +55 °C cati) – affiancato (nessuna limitazione) -20 °C ... +50 °C Funzionamento (il dispositivo alimenta altri componenti, max. 1,5 A) -20 °C ... +45 °C

Immagazzinamento/trasporto  $-40 °C ... +85 °C$ 

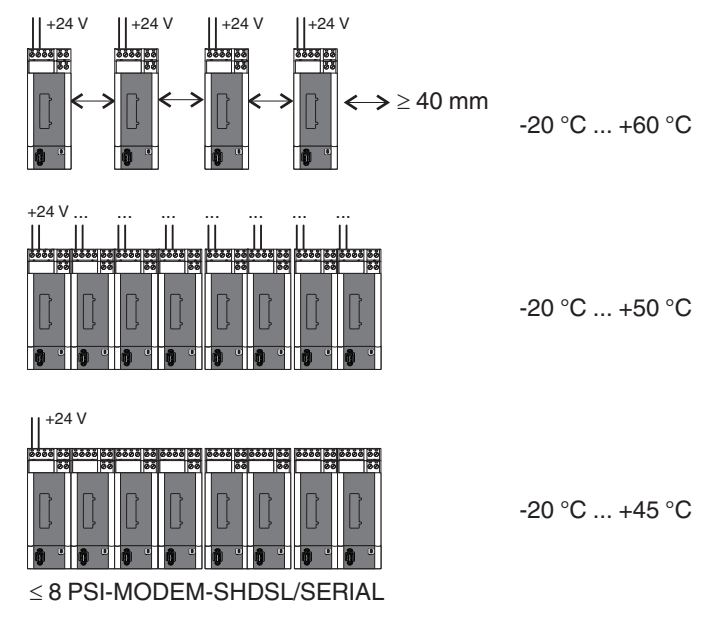

Figura 2-10 Range di temperatura

### <span id="page-36-0"></span>**2.4 Impiego nelle aree soggette a rischio di esplosione.**

Il PSI-MODEM-SHDSL/SERIAL è previsto per l'uso in zone a rischio di esplosione, che richiedono **componenti di categoria 3G**.

#### **Condizioni particolari**

Rispettare le condizioni fissate per l'utilizzo in aree a rischio di esplosione.

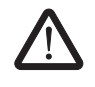

#### **AVVERTENZA: Pericolo di esplosione**

Installare il dispositivo in una **custodia con grado di protezione minimo IP54** adeguata, che soddisfi i requisiti della norma EN 60079-15.

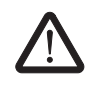

#### **AVVERTENZA: Pericolo di esplosione**

Le seguenti operazioni sul blocco devono essere eseguite **in assenza di tensione**:

- innesto o disinnesto.
- collegamento o scollegamento delle linee.

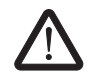

#### **AVVERTENZA: Pericolo di esplosione**

L'**interfaccia di configurazione Mini-USB** può essere utilizzata soltanto una volta appurato che non è presente alcuna atmosfera esplosiva.

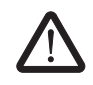

#### **AVVERTENZA: Pericolo di esplosione**

Il collegamento all'**interfaccia D-SUB** è consentito solamente quando la connessione a vite è completamente serrata.

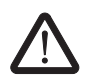

#### **AVVERTENZA: Pericolo di esplosione**

Ai circuiti di segnalazione nella zona 2 possono essere collegati solo apparecchi idonei al funzionamento in aree a rischio di esplosione della zona 2 e alle condizioni presenti per il luogo d'impiego.

# <span id="page-38-0"></span>**3 Configurazione tramite PSI-CONF**

Alla consegna il dispositivo è configurato come segue:

– Funzionamento lineare

– DSL:

Riconoscimento automatico della velocità dati nell'intervallo compreso tra 192 kBit/s e 5,696 MBit/s per canale

Porta DSL A: attiva

Porta DSL B: attiva

– Interfaccia seriale:

RS-232 attivata, 19,2 kBit/s nessun controllo flusso, 8N1 (8 bit di dati, nessun bit di parità, 1 stop bit)

RS-485 disattivata

RS-422 disattivata

– Uscite di commutazione digitali:

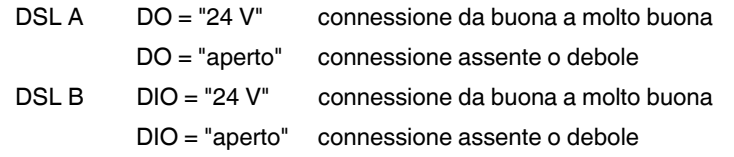

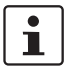

Nel caso in cui si desideri modificare la configurazione del modem o utilizzare la funzione diagnostica è necessario installare il software di configurazione PSI-CONF.

### <span id="page-38-1"></span>**3.1 Installazione di PSI-CONF**

Il software PSI-CONF serve per la configurazione del PSI-MODEM-SHDSL/SERIAL. Il software di configurazione permette:

- Configurazione delle interfacce seriali (selezione dell'interfaccia attiva, velocità dei dati, handshake...)
- Modifica della configurazione delle uscite di commutazione digitali
- Modifica della velocità di trasmissione DSL
	- Funzionamento a 4 conduttori: 64 kBit/s ... 30 MBit/s (impostazione manuale della velocità dati) 384 kBit/s ... 11,392 MBit/s (riconoscimento automatico della velocità dati)
		- Funzionamento a 2 conduttori: 32 kBit/s ... 15,3 MBit/s (impostazione manuale della velocità dati)
			- 192 kBit/s ... 5,696 MBit/s (riconoscimento automatico della velocità dati)
- Assegnazione dei nomi dei dispositivi
- Assegnazione dei nomi delle linee
- Stampa di file relativi a progetti e dispositivi
- Funzione di diagnostica
- Lettura del file di log
- Update firmware (Aggiornamento software)
- Ripristino delle impostazioni di fabbrica

#### **Requisiti di connessione**

- Per utilizzare il software di configurazione è necessario disporre di un PC con sistema operativo Windows.
- Durante la configurazione il modem può essere alimentato tramite un'alimentazione esterna oppure tramite l'interfaccia USB.
- È necessario che il PC con cui viene effettuata la configurazione possa essere collegato alla porta USB del modem. A questo scopo utilizzare il cavo USB: CABLE-USB/MINI-USB-3,0M (codice: 2986135).

#### **Installazione**

- **•** Scaricare la versione aggiornata del software PSI-CONF sulla pagina web [www.phoenixcontact.net/catalog](http://www.phoenixcontact.net/catalog) oppure avviare il programma con il CD-ROM in dotazione.
- **•** Inserendo il CD-ROM nell'unità si apre automaticamente il file "index.html". Se il file non si apre lanciarlo manualmente facendo doppio clic.
- **•** Selezionare una lingua (tedesco, inglese o cinese).

Viene visualizzata una finestra in cui a sinistra sono elencati i dispositivi che possono essere configurati con il software.

- **•** Selezionare il modem PSI-MODEM-SHDSL/SERIAL nella barra di navigazione a sinistra.
- **•** Fare clic su "Configuration Software" (Software di configurazione), per installare il software sul PC.

Per poter eseguire il software è necessario che sul PC sia installato Microsoft NET Framework 2.0. Nel caso in cui non sia disponibile, viene installato automaticamente.

Inoltre, è necessario disporre anche di un driver USB, che viene installato automaticamente durante la procedura.

Per ulteriori istruzioni fare riferimento alla Guida del programma di installazione.

### <span id="page-40-0"></span>**3.2 Primi passi**

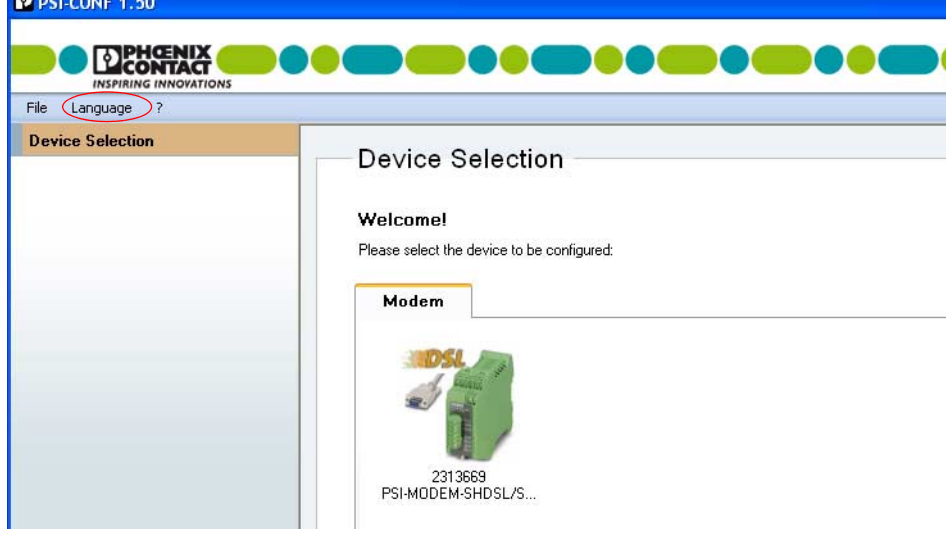

Viene visualizzata una schermata di benvenuto.

#### <span id="page-40-1"></span>**3.2.1 Selezione della lingua**

In base al sistema operativo, PSI-CONF viene avviato in lingua inglese o tedesca. È possibile modificare la lingua.

**•** Fare clic sul menu in alto a sinistra su "Language" (Lingua) e scegliere tra "German" (Tedesco), "English" (Inglese) o "Chinese Simplified" (Cinese semplificato).

#### <span id="page-40-2"></span>**3.2.2 Selezione del dispositivo**

- **•** Selezionare quindi il dispositivo che si desidera configurare. In questo caso selezionare il modem PSI-MODEM-SHDSL/SERIAL facendo doppio clic.
- **•** Viene visualizzata una nuova finestra di dialogo che guida l'utente durante la configurazione. PSI-CONF viene sempre avviato in modalità offline (la modalità attivata è evidenziata in verde).

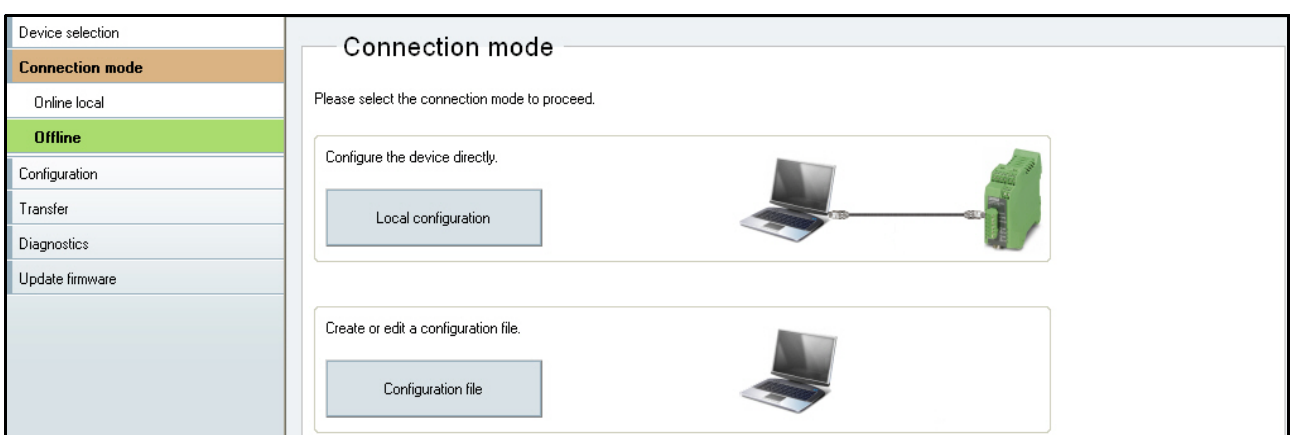

### <span id="page-41-0"></span>**3.2.3 Modalità di connessione (Connection mode)**

#### **Connection mode (Modalità di connessione)**

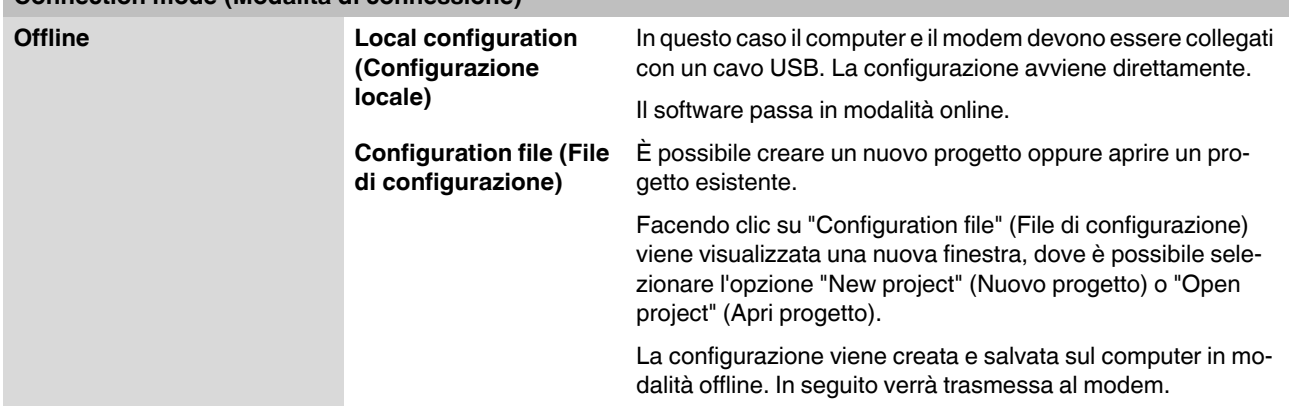

### <span id="page-42-0"></span>**3.3 Configurazione (Configuration)**

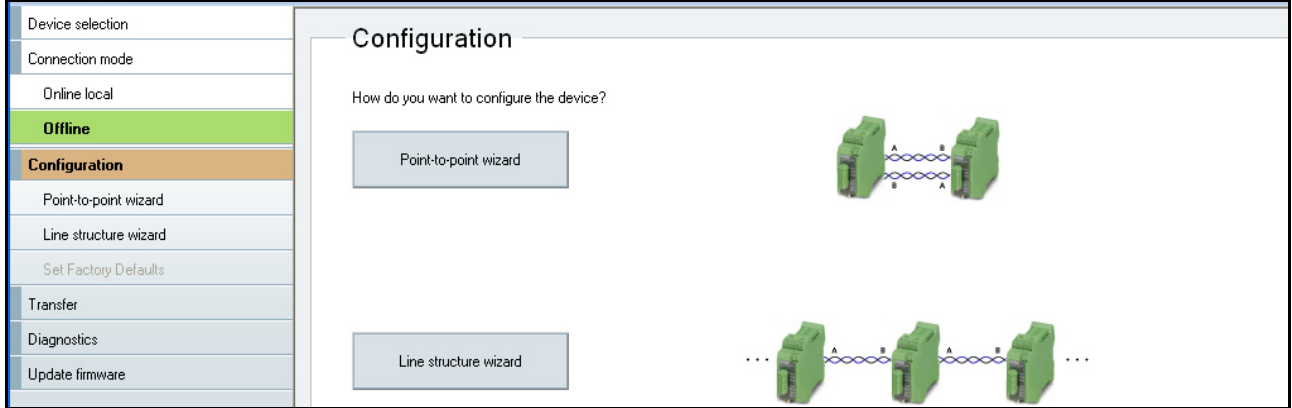

**Configuration (Local configuration or Configuration file) (Configurazione [Configurazione locale o File di configurazione])**

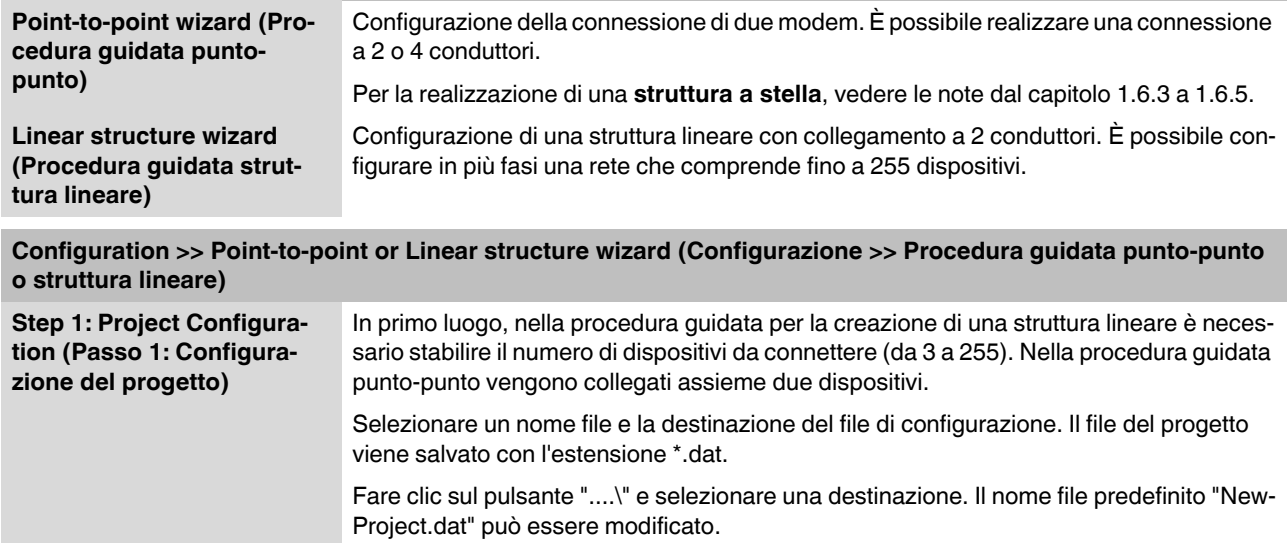

I file possono essere salvati in ogni momento dal menu "File, Save" (File, Salva). In alternativa, il file viene salvato al termine della procedura guidata.

Se il file non è stato salvato sulla riga del titolo viene visualizzato un \*.

P \* newproject.dat - PSI-CONF 1.50

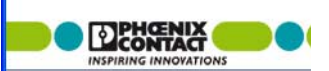

**Step 2: Assign device names (Passo 2: Assegnazione dei nomi dispositivo)** Ogni dispositivo possiede già un nome (Device 1, Device 2). È possibile selezionare un dispositivo facendo clic oppure premendo i pulsanti "Last device"/"Next device" (Dispositivo precedente/Dispositivo successivo) e assegnare un nuovo nome, ad es. "Modem A" o "Stazione di pompaggio". Il nome può contenere fino a 255 caratteri, inclusi quelli speciali.

#### **PSI-MODEM-SHDSL/SERIAL**

<span id="page-43-0"></span>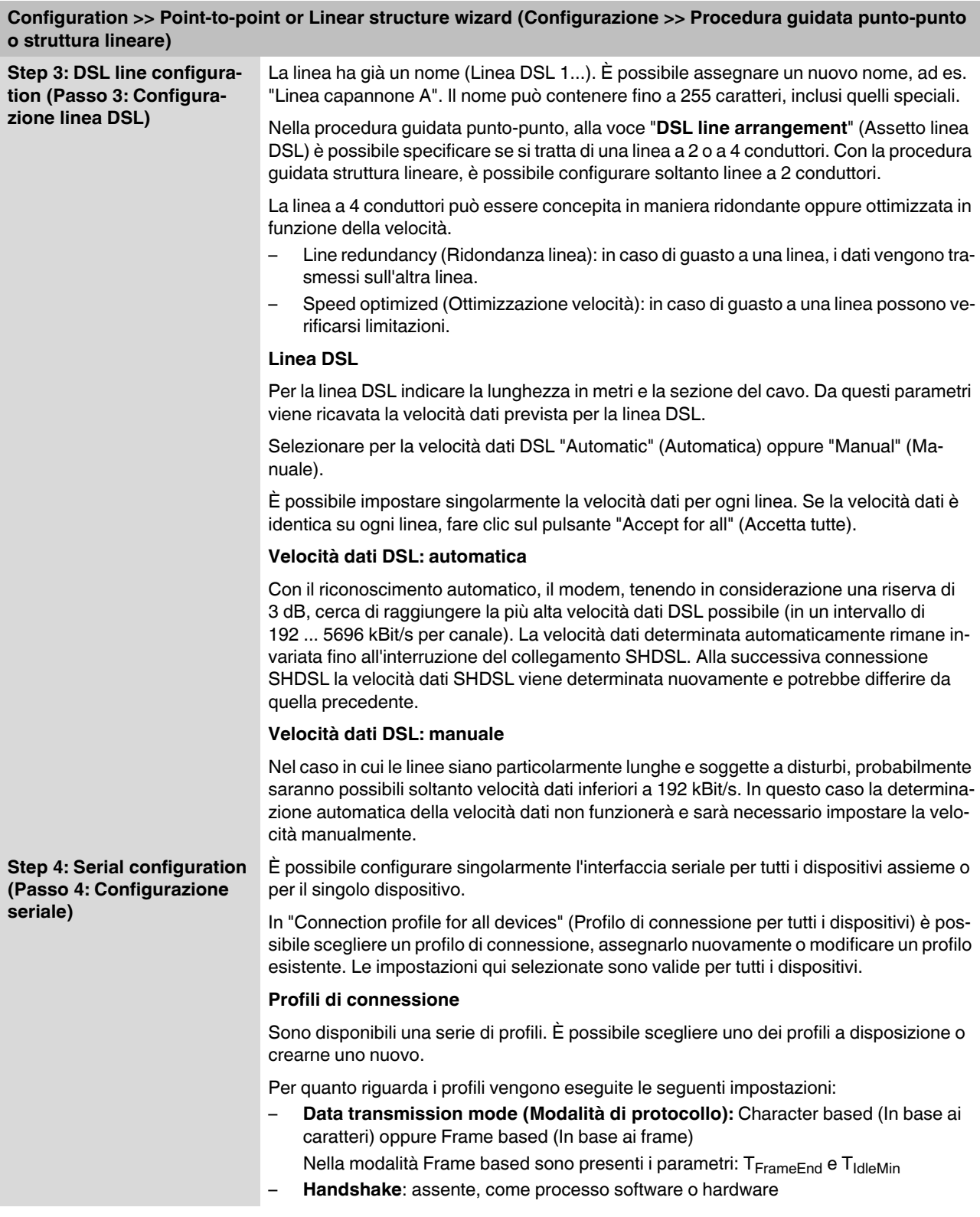

#### **Configuration >> Point-to-point or Linear structure wizard (Configurazione >> Procedura guidata punto-punto o struttura lineare)**

#### **Data transmission mode (Modalità di protocollo)**

– La trasmissione dei dati **in base ai caratteri** è adatta ai protocolli per i quali la distanza temporale dei singoli caratteri riveste un ruolo di minore importanza sul livello fisico. Questo è il caso, ad esempio, della trasmissione di un file mediante un'interfaccia RS-232 o in caso di protocollo ASCII MODBUS.

Nei protocolli basati sui caratteri è consentito inviare caratteri anche singolarmente o in frammenti mediante i modem SHDSL. Dato che possono essere inviati frammenti, la lunghezza di un pacchetto dati da inviare può essere grande a piacere. In questi protocolli viene stabilito per prima a un livello superiore, se e quando termina il pacchetto dati e se si sono verificati errori.

– La trasmissione dei dati **basata su frame** deve essere selezionata in caso di diversi sistemi di bus di campo, ad esempio in caso di protocollo MODBUS-RTU.

Per questi protocolli di trasmissione è importante che la distanza temporale dei caratteri di un frame sia limitata, dimodoché il frame sia ancora riconosciuto come tale. In questa operazione i modem SHDSL inviano un intero frame completo. I modem supportano frame fino a una lunghezza massima di 504 caratteri.

Per questo motivo sono disponibili ulteriori possibilità di impostazione: T<sub>idleMin</sub> e **TFrameEnd**

- Il parametro **TidleMin** indica il tempo che deve passare tra due frame immediatamente successivi. Tra i due frame deve intercorrere un certo lasso di tempo in modo che non si verifichi una catena di frame.
- Una volta ricevuti i dati dal modem SHDSL, il modem dopo un determinato momento presuppone che il frame ricevuto sia completo e lo trasmette. Questo momento viene indicato con T<sub>FrameEnd</sub>.

Il valore temporale **TFrameEnd** deve essere inferiore a **TidleMin**.

#### **Handshake**

Per le interfacce RS-232 e RS-422 è possibile impostare lo handshake.

La funzione handshake permette di gestire il tempo di trasmissione dati tra due dispositivi terminali in una rete di dati. Per impedire che un ricevitore lento venga sovraccaricato di dati da un trasmettitore veloce, la trasmissione dei dati deve essere parzialmente interrotta. Con questa funzione i dati vengono inviati nella maniera più continuativa possibile e senza perdite.

Per il comando dell'handshake esistono due procedure, software oppure hardware. La procedura software è adatta soltanto per interfacce RS-232.

- Per la **procedura hardware** vengono impiegate ulteriori linee di comando del flusso di dati: RTS = Request to Send /  $CTS = Clear$  to Send. Per impiegare questa procedura, è necessario assegnare le linee RTS/CTS del cavo RS-232 impiegato.
- Nell'**handshake software** vengono aggiunte ai dati utente informazioni aggiuntive sul sistema di comando. La procedura di handshake software viene definita "Xon/Xoff".

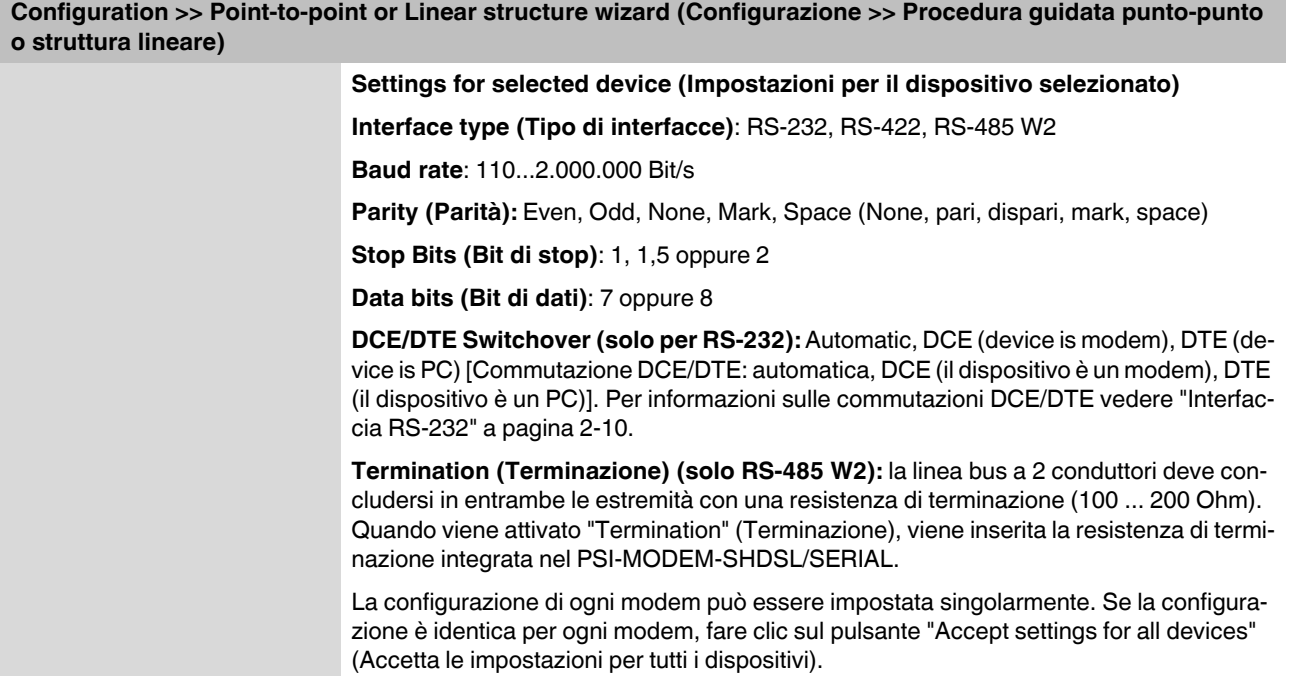

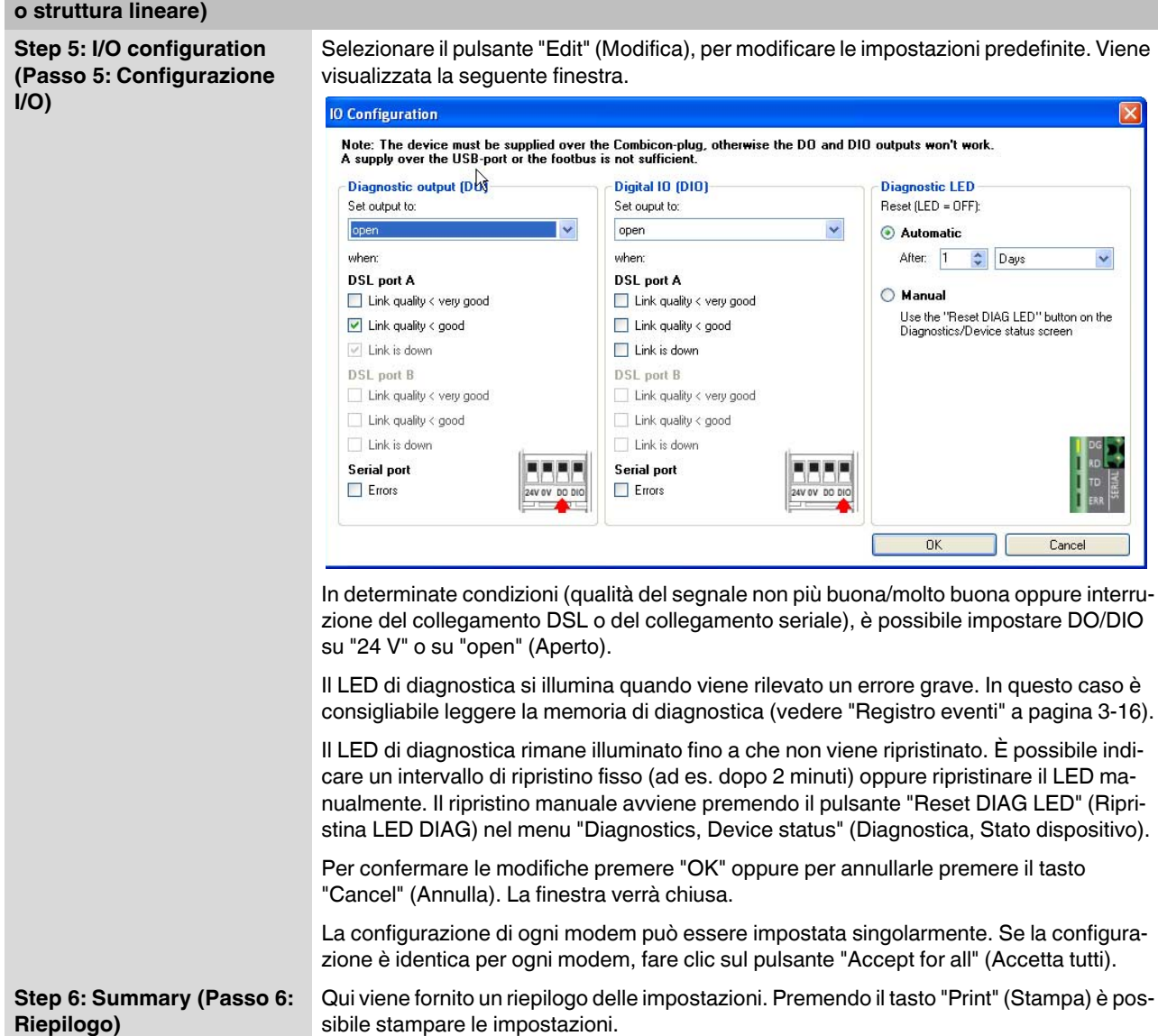

**Configuration >> Point-to-point or Linear structure wizard (Configurazione >> Procedura guidata punto-punto** 

**Configuration >> Point-to-point or Linear structure wizard (Configurazione >> Procedura guidata punto-punto o struttura lineare)Step 7: Transfer (Passo 7:**  Il trasferimento avviene automaticamente in modalità online. **Trasferimento) •** Selezionare il dispositivo che è stato configurato per primo e collegarlo con il cavo USB. **•** Attendere che venga stabilita la comunicazione con il dispositivo. Compare brevemente una finestra con una barra di avanzamento. **•** Fare clic sul pulsante "Transfer" (Trasferisci) per trasferire i dati al dispositivo collegato tramite USB. **•** Al termine del trasferimento viene visualizzata una barra verde con la scritta "Transferred" (Trasferito) e il numero di serie del dispositivo. Inoltre appare il simbolo della connessione USB. Device 1 DSL Transferred **•** Selezionare il dispositivo successivo e collegarlo con il cavo USB. **•** Attendere che venga stabilita la comunicazione con il dispositivo. Compare brevemente una finestra con una barra di avanzamento. **•** Fare clic sul pulsante "Transfer" (Trasferisci) per trasferire i dati al dispositivo collegato tramite USB. Ripetere tutti i passi, fino a quando tutti i dispositivi saranno stati configurati. **•** Per salvare il file di configurazione premere il pulsante "Finish" (Fine).

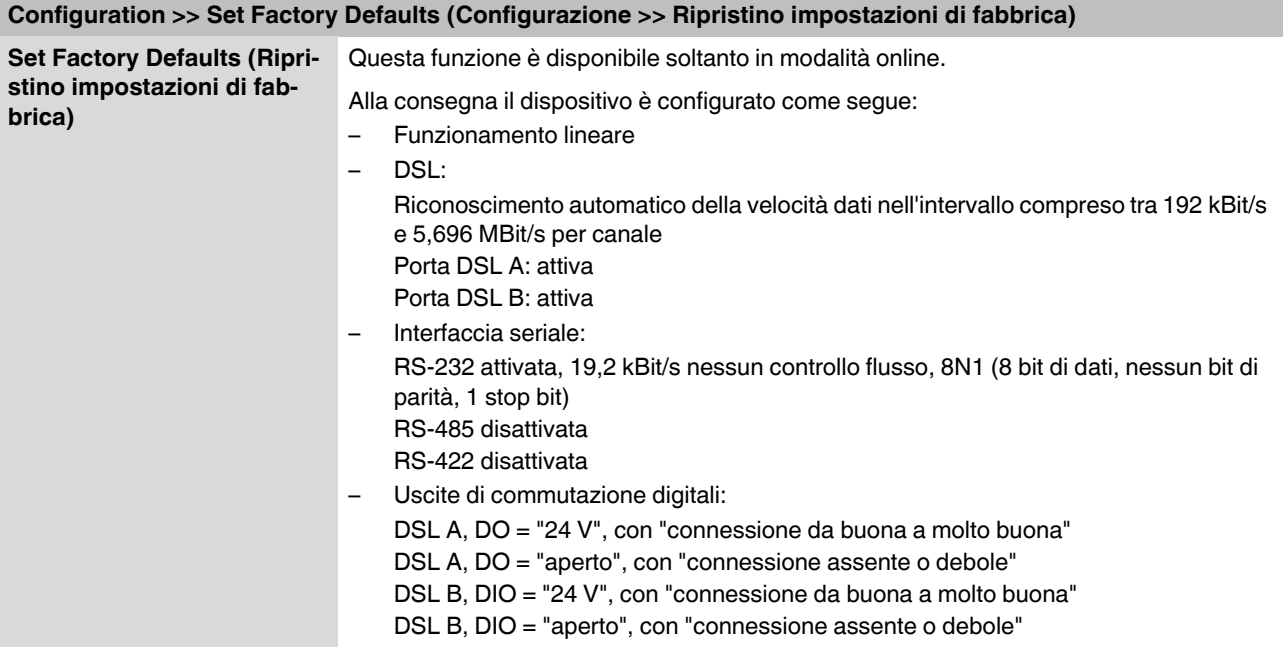

### <span id="page-48-0"></span>**3.3.1 Ripristino delle impostazioni di fabbrica**

### <span id="page-48-1"></span>**3.4 Diagnostica (Diagnostics)**

La diagnostica funziona soltanto in modalità online.

Vengono visualizzati i dati di diagnostica del modulo che è stato collegato tramite USB.

La lettura dei dati di diagnostica può essere interrotta tramite il pulsante "Stop reading" (Interrompi lettura) e avviata nuovamente tramite il pulsante "Read device status" (Leggi stato dispositivo).

Il pulsante "Reset DIAG LED" (Ripristina LED DIAG) consente di ripristinare manualmente il LED di diagnostica.

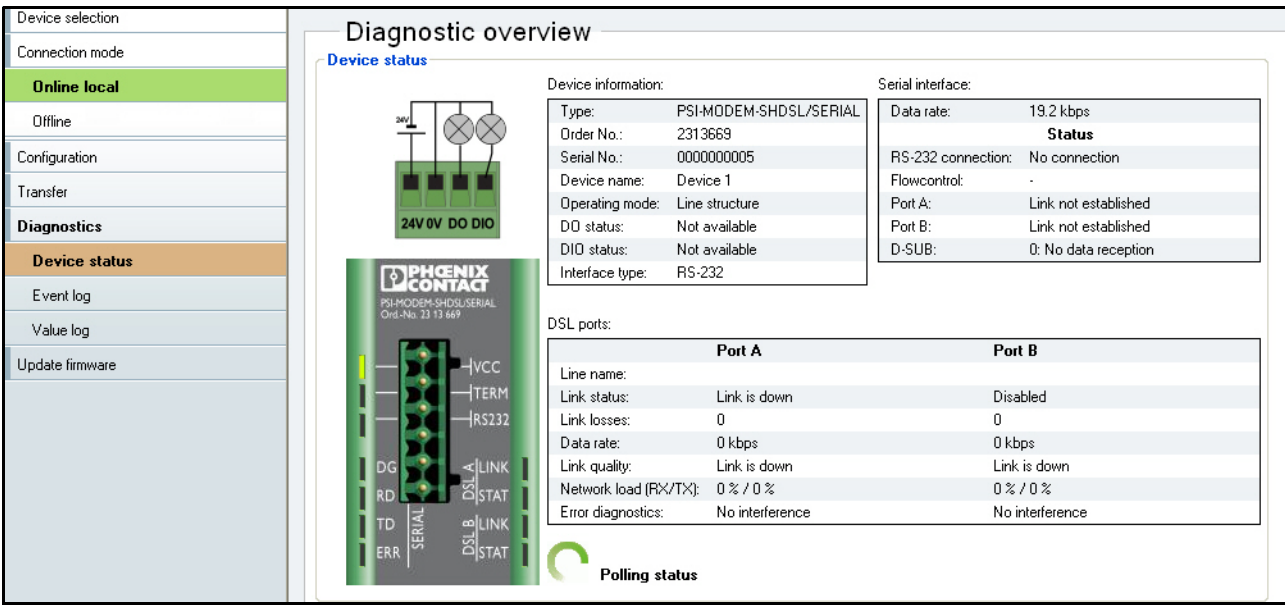

### <span id="page-49-1"></span><span id="page-49-0"></span>**3.4.1 Panoramica diagnostica**

**Diagnostics (Diagnostica) >> Device status (Stato dispositivo) >> Diagnostic overview (Panoramica di diagnostica)**

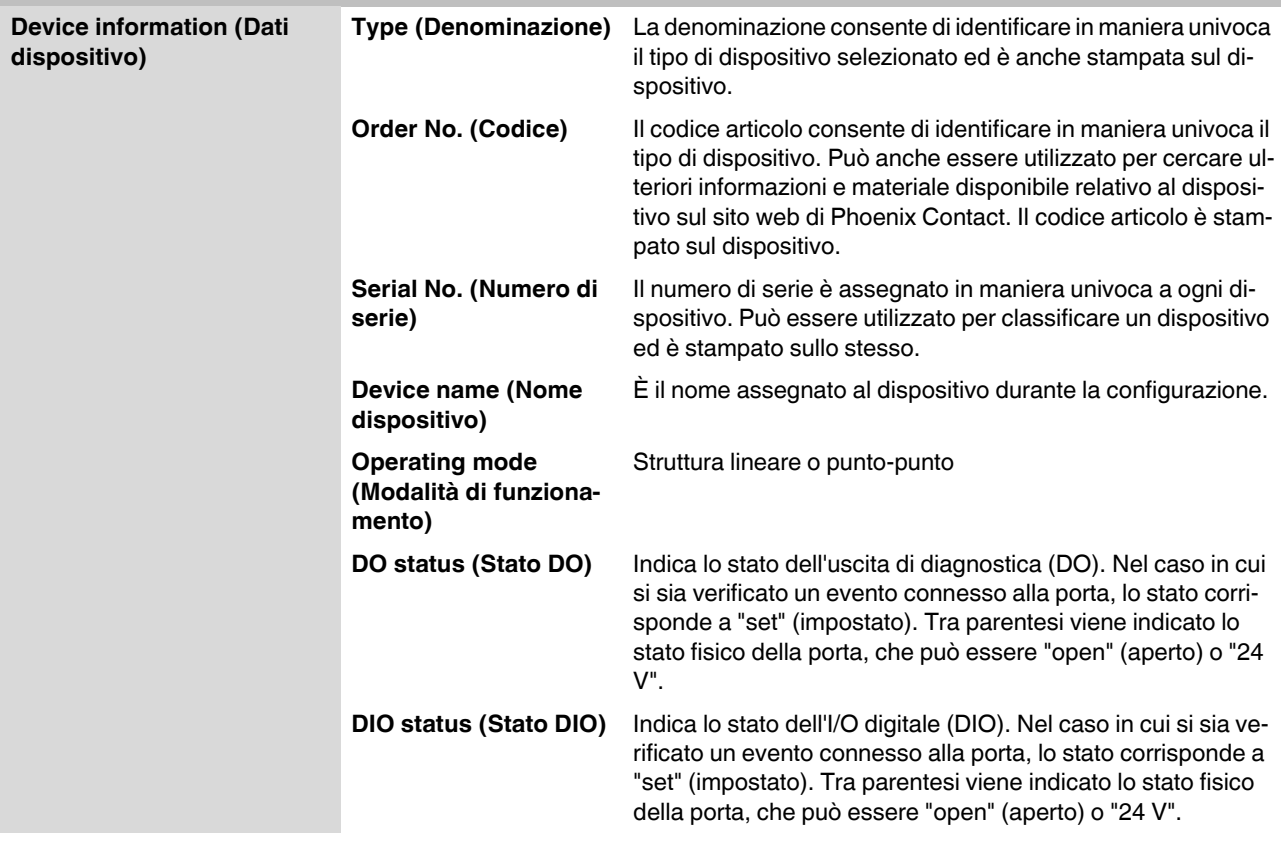

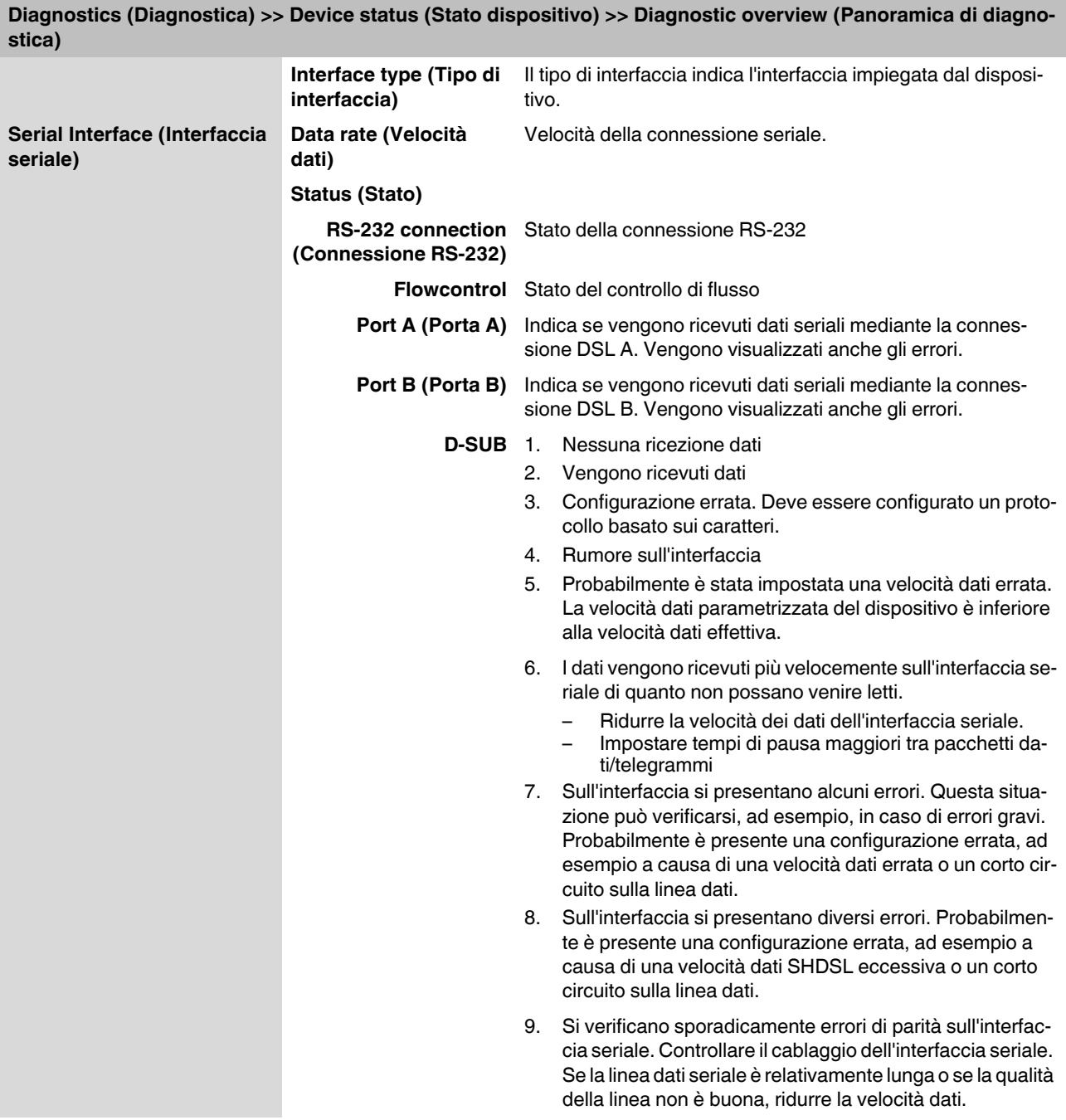

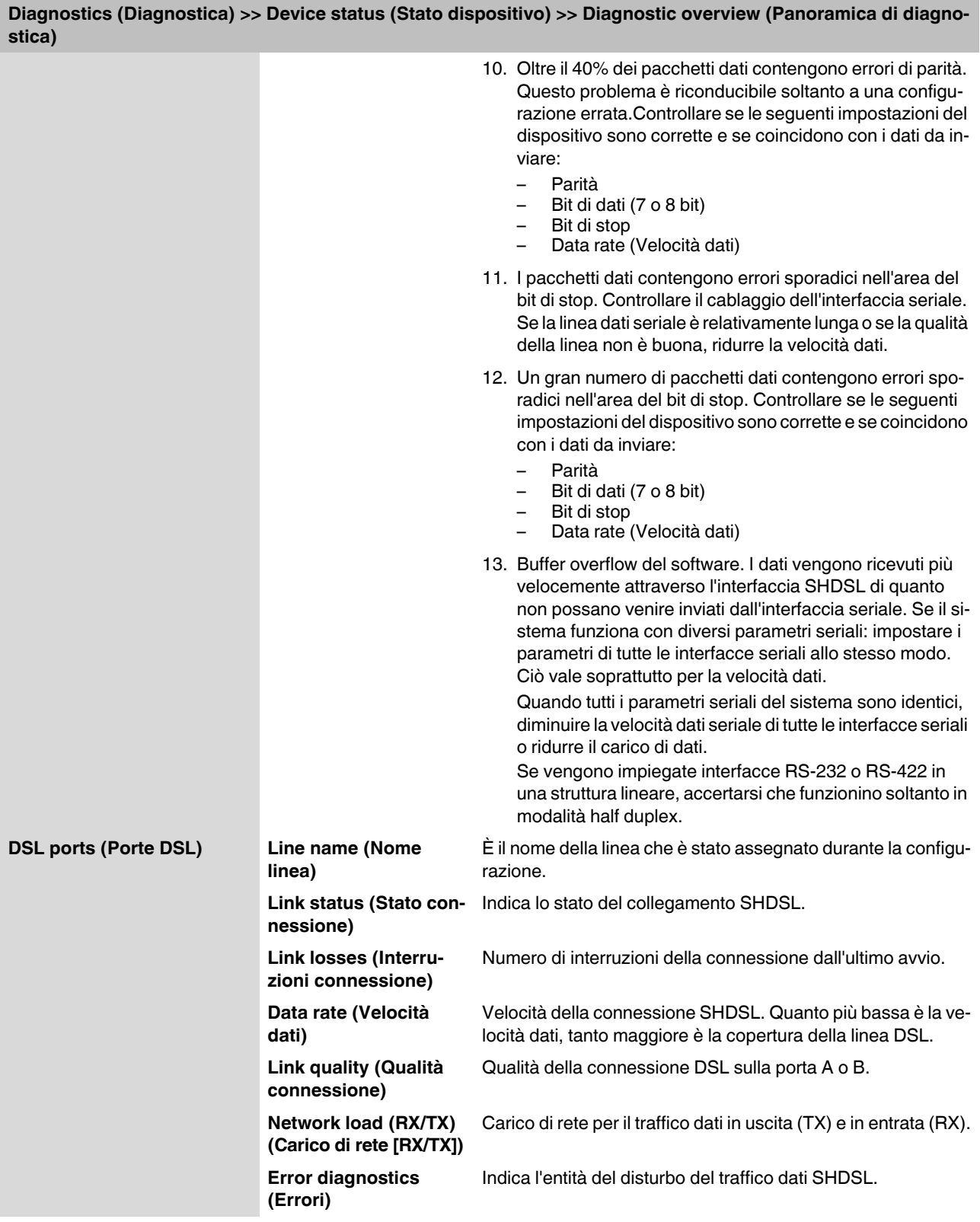

### <span id="page-52-0"></span>**3.4.2 Registro eventi**

Il registro eventi può essere stampato o esportato come file ".csv" con il tasto "Export" (Esporta).

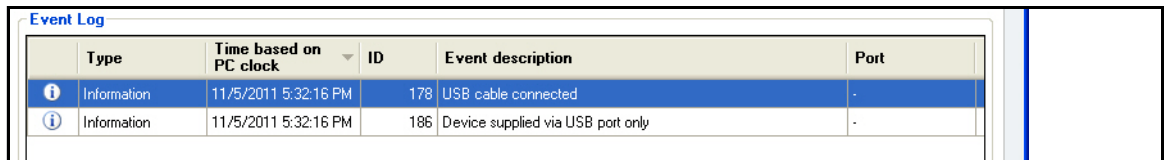

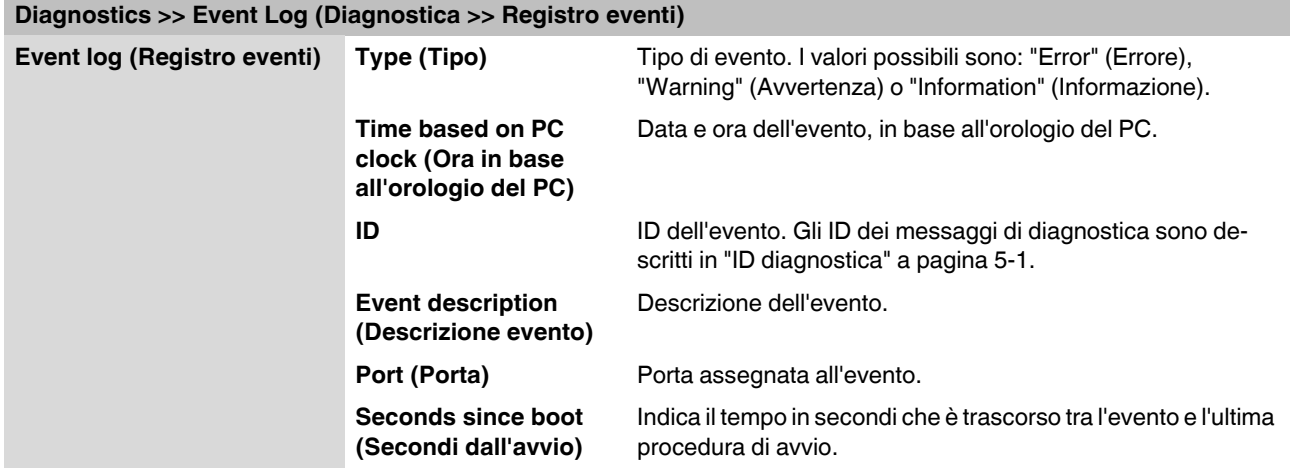

### <span id="page-53-0"></span>**3.4.3 Registro valori**

Il registro valori può essere stampato o esportato come file ".csv" con il tasto "Export" (Esporta).

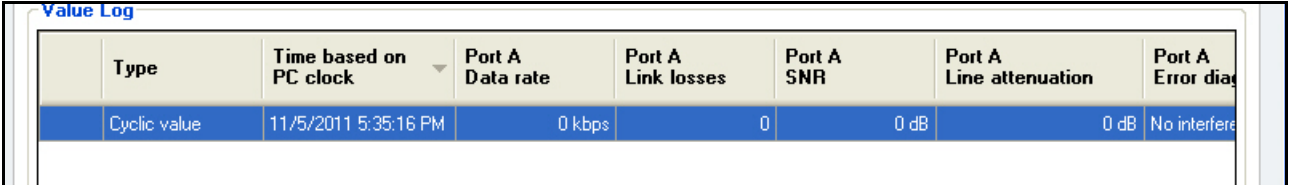

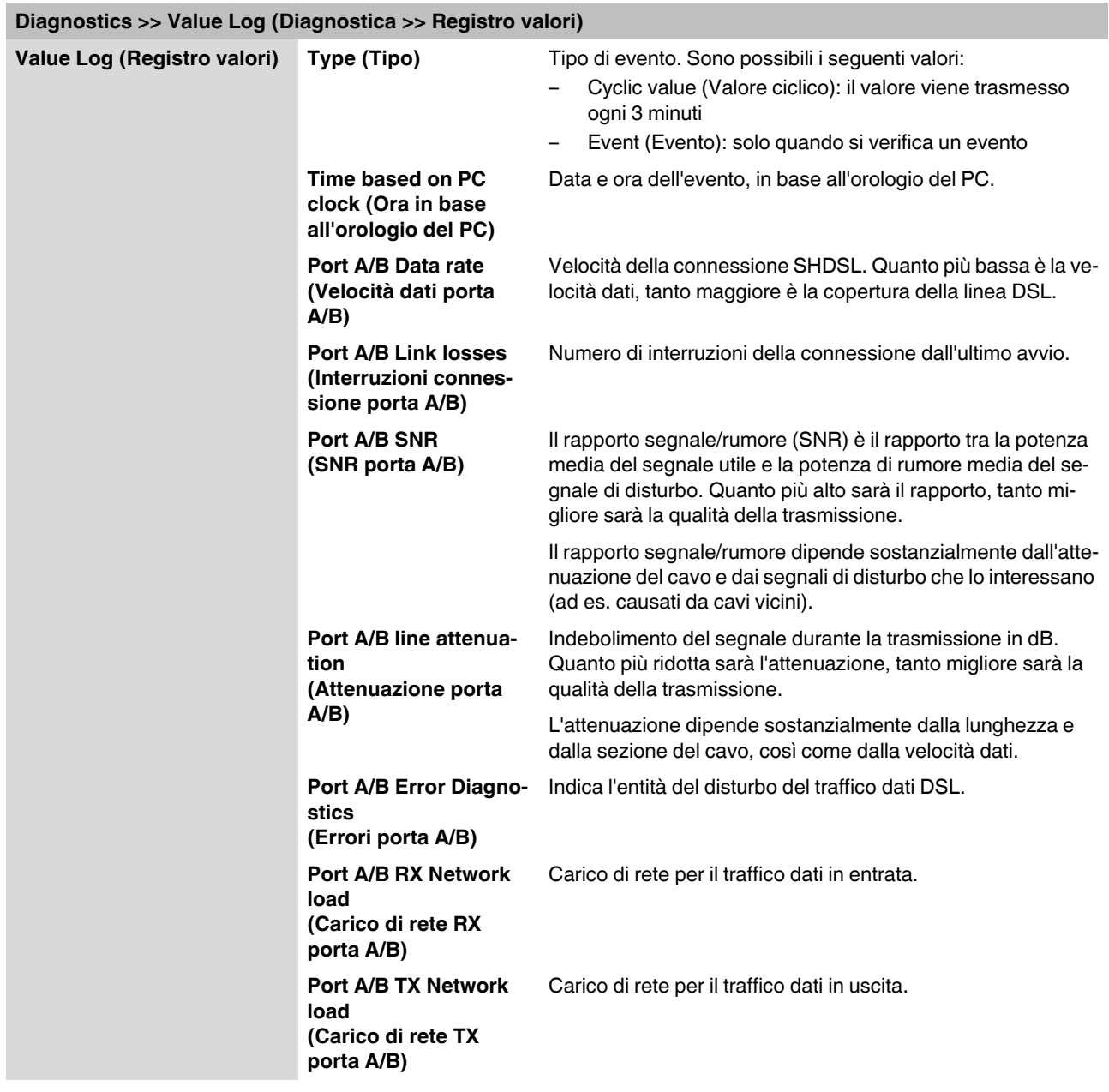

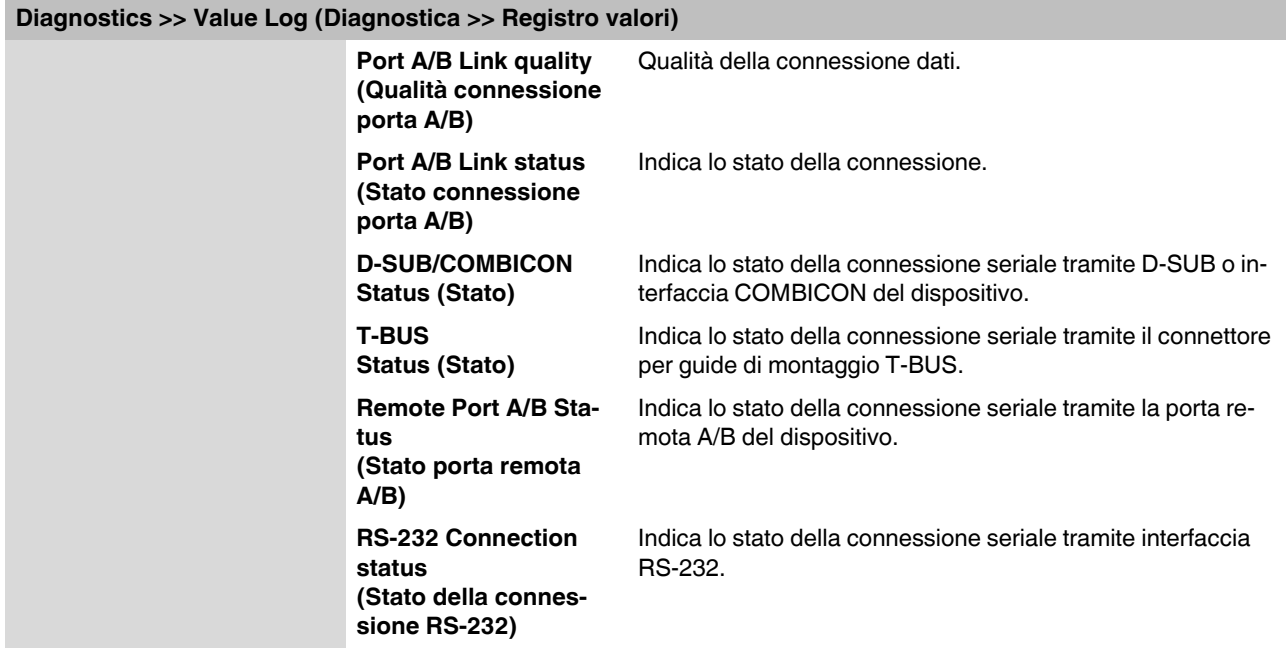

# <span id="page-54-0"></span>**3.5 Trasferimento (Transfer)**

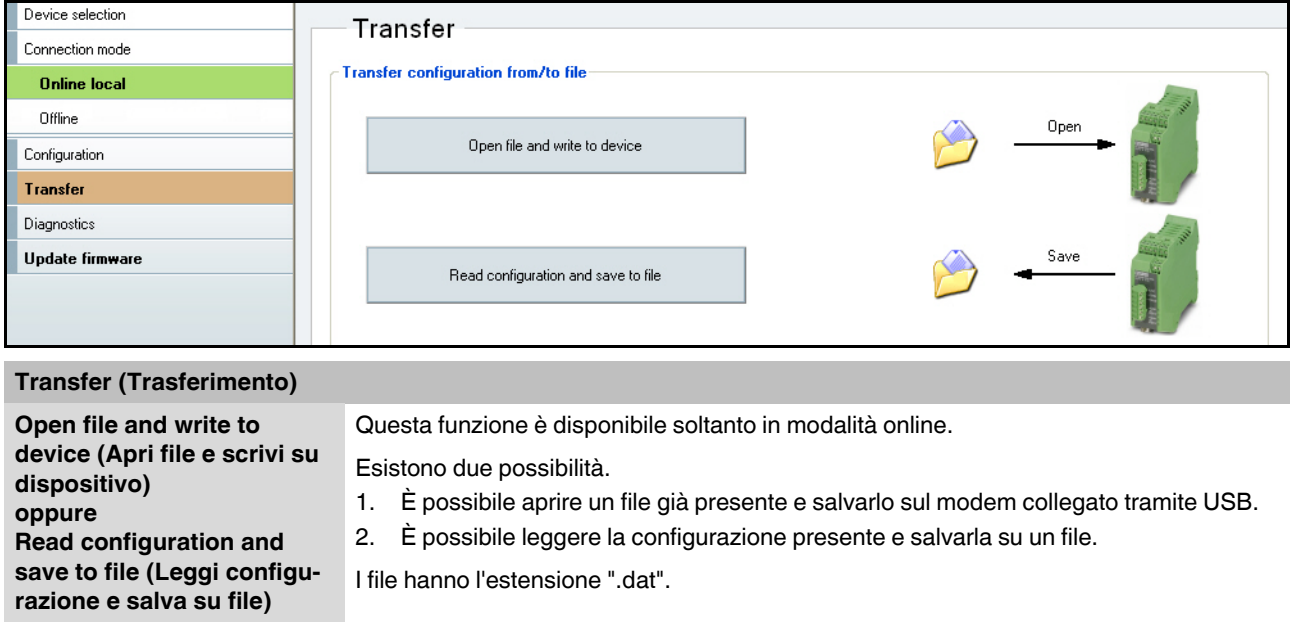

### <span id="page-55-0"></span>**3.6 Aggiornamento firmware (Update Firmware)**

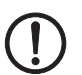

**Update firmware (Aggiornamento software)**

**IMPORTANTE:** Non scollegare il dispositivo dal PC o dall'alimentatore durante l'aggiornamento del firmware, poiché potrebbe essere danneggiato.

Per poter sempre utilizzare il dispositivo nella versione più aggiornata è possibile scaricare l'ultima versione del firmware alla pagina web [www.phoenixcontact.net/catalog](http://www.phoenixcontact.net/catalog).

Per eseguire l'aggiornamento del firmware è necessario passare in modalità online.

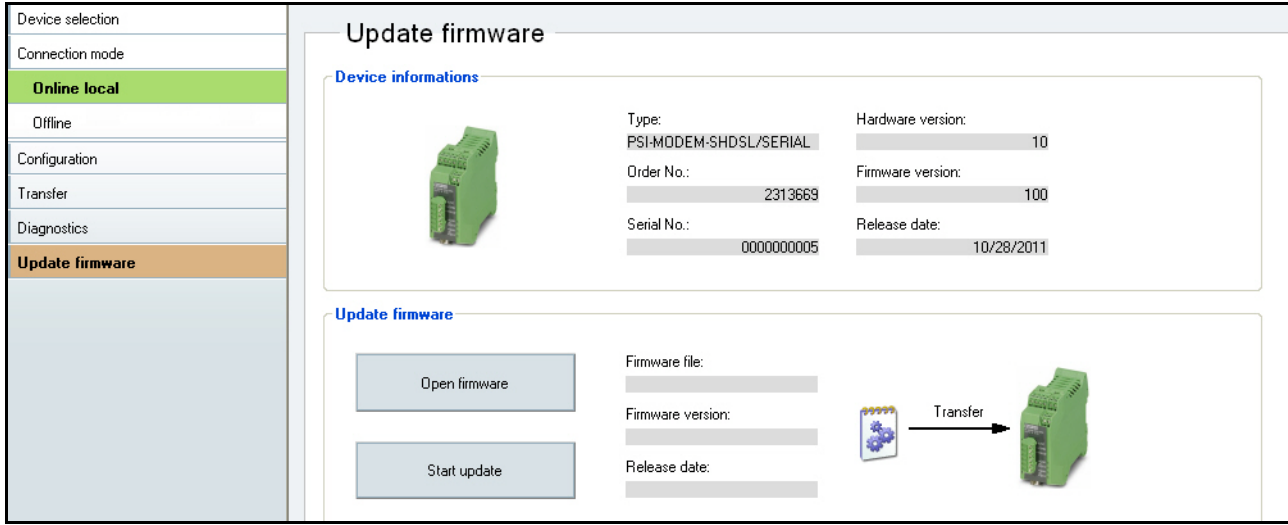

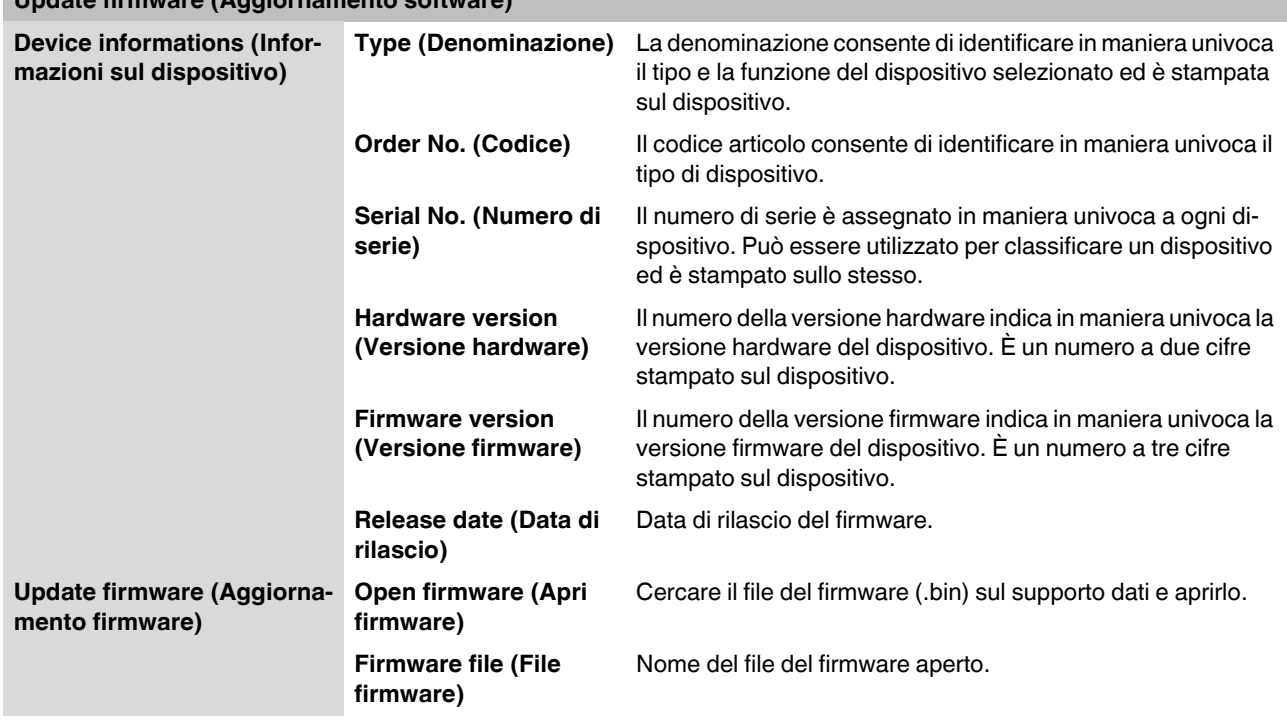

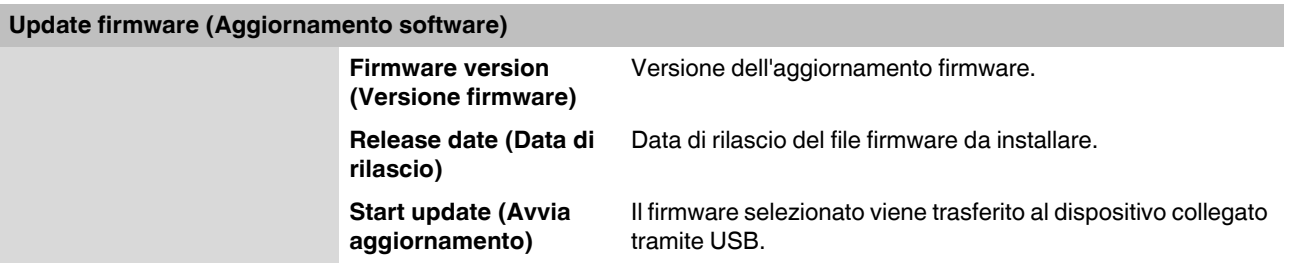

### <span id="page-58-0"></span>**4 Ottimizzazione**

### <span id="page-58-1"></span>**4.1 Ottimizzazione della velocità dati SHDSL**

La lunghezza e la sezione del cavo influiscono in maniera rilevante sulla velocità dati SHDSL. La velocità dati SHDSL influisce sua volta sulla velocità dati seriale massima possibile.

Il software di configurazione PSI-CONF calcola dalla lunghezza e sezione del cavo la velocità dati SHDSL prevista. La velocità dati SHDSL così determinata è la base per il calcolo della velocità dati seriale massima.

Se la velocità dati SHDSL calcolata in modalità automatica SHDSL (riconoscimento automatico) non corrisponde alle condizioni effettive, sono ipotizzabili i seguenti casi:

- 1. La **velocità dati SHDSL** nell'applicazione effettiva è **peggiore** di quella assunta dal software di configurazione. In caso di traffico dati intenso possono venir persi pacchetti dati.
- 2. La **velocità dati SHDSL** nell'applicazione effettiva è **migliore** di quella assunta dal software di configurazione. In alcuni casi è possibile una velocità dati seriale superiore.
- 3. Le linee SHDSL sono soggette a forti **fonti di disturbo** esterne.

Per i casi 1 e 2 vengono descritte di seguito le soluzioni possibili. Per il caso 3 alcune indicazioni per la soluzione sono disponibili in ["Aumento dell'immunità ai disturbi" a pagina 4-2](#page-59-0).

#### **Caso 1: La velocità dati DSL è peggiore di quella assunta**

Procedere come segue:

- **•** Realizzare la linea sul campo. Fare attenzione a che la velocità dati DSL sia impostata su "automatic" (automatica). Vedere [Pagina 3-6.](#page-43-0)
- **•** Far visualizzare tramite la funzione di diagnostica la velocità dati SHDSL effettiva. Vedere ["Panoramica diagnostica" a pagina 3-12.](#page-49-1)
- **•** Creare sul computer il progetto di configurazione e impostare la velocità dati SHDSL su "manual" (manuale). Vedere [Pagina 3-6.](#page-43-0)
- **•** Inserire la velocità dati DSL misurata sulla linea reale. La velocità dati SHDSL reale misurata sarà **inferiore** al valore calcolato predefinito.

Il software di configurazione calcola la nuova velocità dati seriale massima possibile e adatta i dispositivi SHDSL di conseguenza.

#### **Caso 2: Miglioramento della velocità dati seriale**

Quando è necessario che la velocità dati seriale sia superiore alla velocità dati indicata dal programma, si può procedere come segue:

- **•** Realizzare la linea sul campo. Fare attenzione a che la velocità dati DSL sia impostata su "automatic" (automatica). Vedere [Pagina 3-6.](#page-43-0)
- **•** Far visualizzare tramite la funzione di diagnostica la velocità dati SHDSL effettiva. Vedere ["Panoramica diagnostica" a pagina 3-12.](#page-49-1)
- **•** Aprire il progetto di configurazione esistente e impostare la velocità dati DSL su "manual" (manuale). Vedere [Pagina 3-6](#page-43-0).
- **•** Inserire la velocità dati SHDSL misurata sulla linea reale. Questa deve essere superiore al valore definito calcolato del software di configurazione. In caso contrario **non** si verifica alcun miglioramento della velocità dati seriale.

Se nonostante questa ottimizzazione la velocità dati seriale desiderata non viene visualizzata nel programma, il sistema dovrà funzionare con una velocità dati seriale inferiore.

### <span id="page-59-0"></span>**4.2 Aumento dell'immunità ai disturbi**

Se le linee SHDSL sono soggette a forti fonti di disturbo esterne, l'immunità ai disturbi della trasmissione dati dovrebbe essere aumentata. In questo caso, quanto più ridotta sarà la velocità dati SHDSL, tanto maggiore sarà l'immunità ai disturbi.

 $\mathbf{i}$ 

Quanto minore è la velocità dati seriale, tanto più ridotta è la velocità dati SHDSL necessaria e di conseguenza il sistema sarà maggiormente immune ai disturbi. Perciò è necessario selezionare per l'applicazione la velocità dati seriale più ridotta possibile.

#### **Formule per la determinazione della velocità dati SHDSL che permette la massima immunità ai disturbi possibile**

Per i dispositivi seriali SHDSL esistono due formule. La formula adatta dipende dalla modalità impostata della trasmissione dati seriale: basata su caratteri o su frame.

- 1. Trasmissione basata su caratteri (standard)
- Velocità dati SHDSL<sub>Immunità ai disturbi max.</sub> = Velocità dati seriale \* 1,34 + 8 kBit/s 2. Trasmissione basata su frame

Velocità dati SHDSL<sub>Immunità ai disturbi max.</sub> = Velocità dati<sub>seriale</sub> \* 4,76 + 8 kBit/s

Questa velocità dati SHDSL deve essere impostata manualmente. A questo scopo, procedere come segue:

- **•** Impostare la velocità dati DSL su "manual" (manuale). Vedere [Pagina 3-6](#page-43-0).
- **•** Immettere la velocità dati SHDSL necessaria. Utilizzare la velocità dati seriale minore ammissibile dall'applicazione. Quanto minore è la velocità dati seriale, tanto migliore sarà l'immunità ai disturbi.

#### **Esempio di calcolo (Formula "Trasmissione basata su caratteri")**

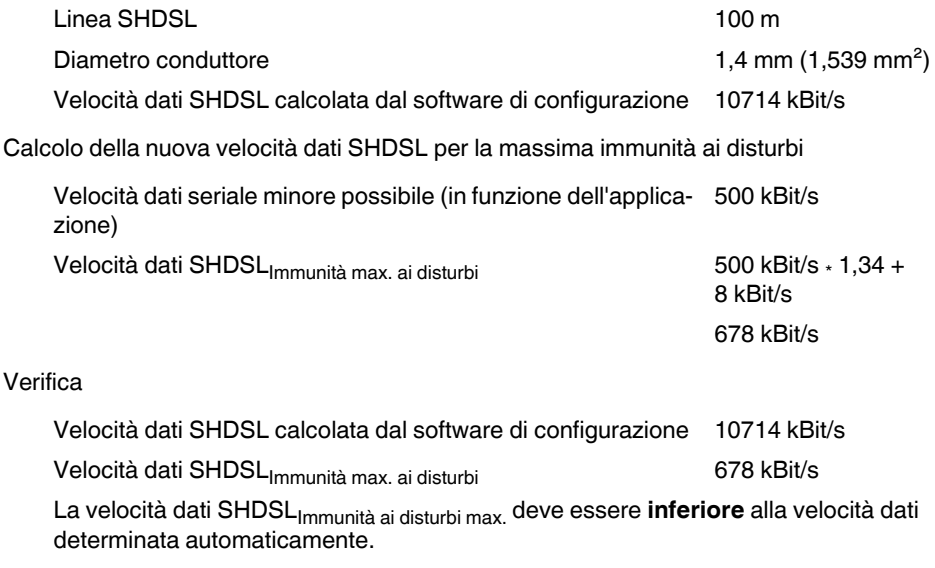

 $\mathbf{i}$ 

La velocità dati SHDSL<sub>Immunità ai disturbi max.</sub> così calcolata deve sempre essere inferiore alla velocità dati SHDSL calcolata dal software di configurazione.

Quando la velocità dati SHDSL<sub>Immunità ai disturbi max.</sub> risulta superiore alla velocità dati SHDSL del software di configurazione, è necessario ridurre la velocità dati seriale.

# <span id="page-60-0"></span>**5 Eliminazione degli errori**

### <span id="page-60-2"></span><span id="page-60-1"></span>**5.1 ID diagnostica**

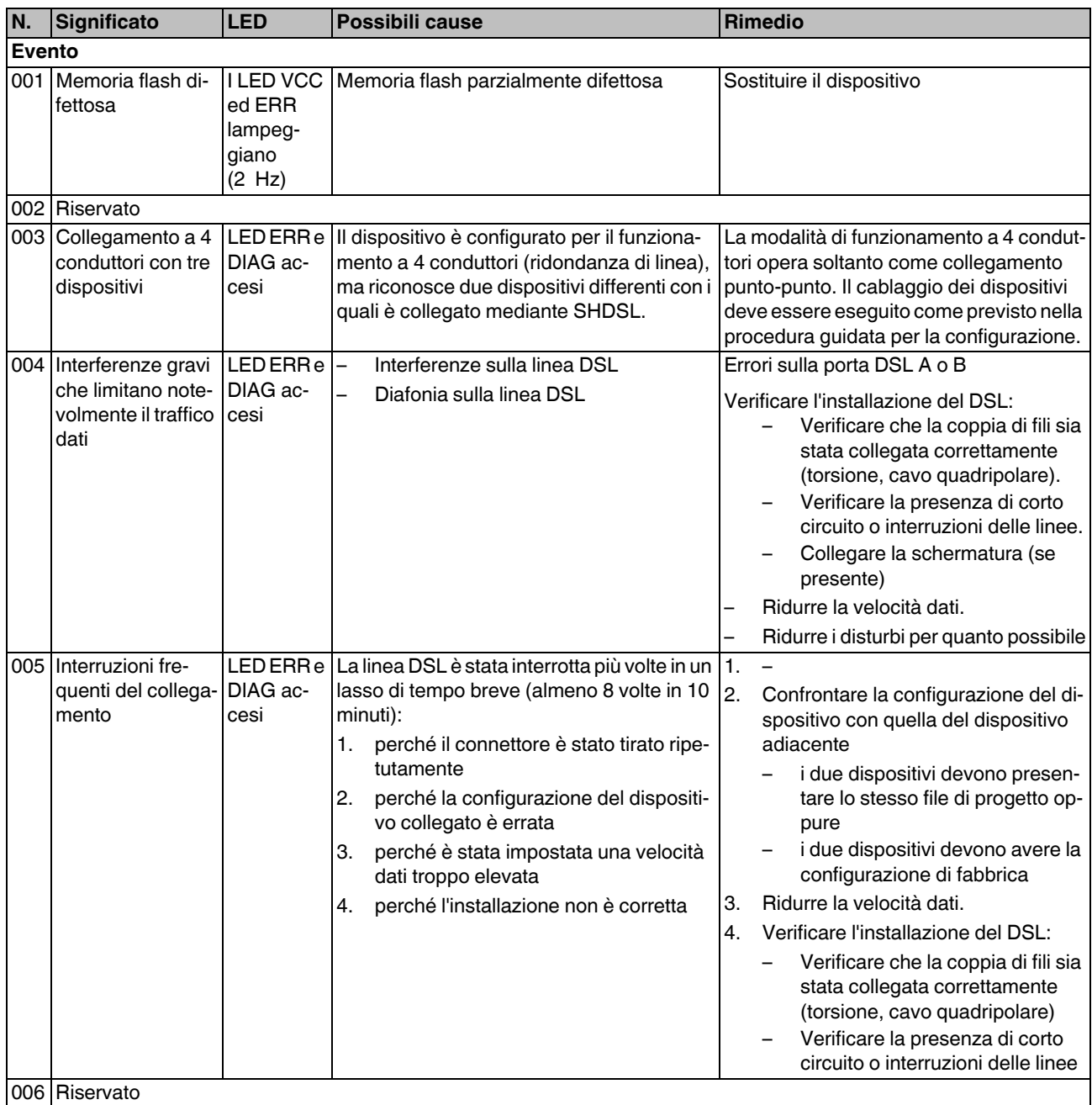

#### **PSI-MODEM-SHDSL/SERIAL**

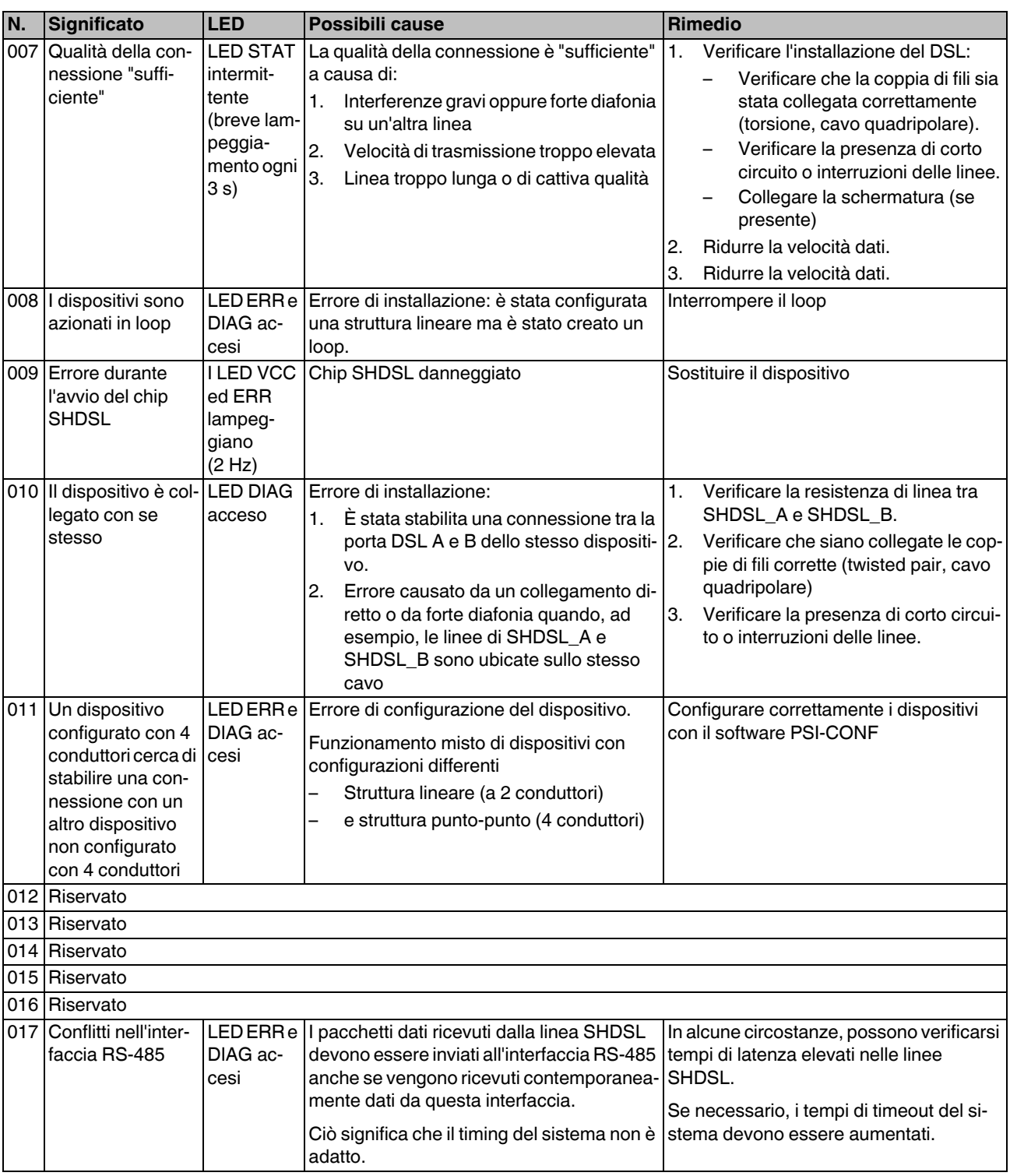

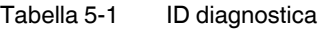

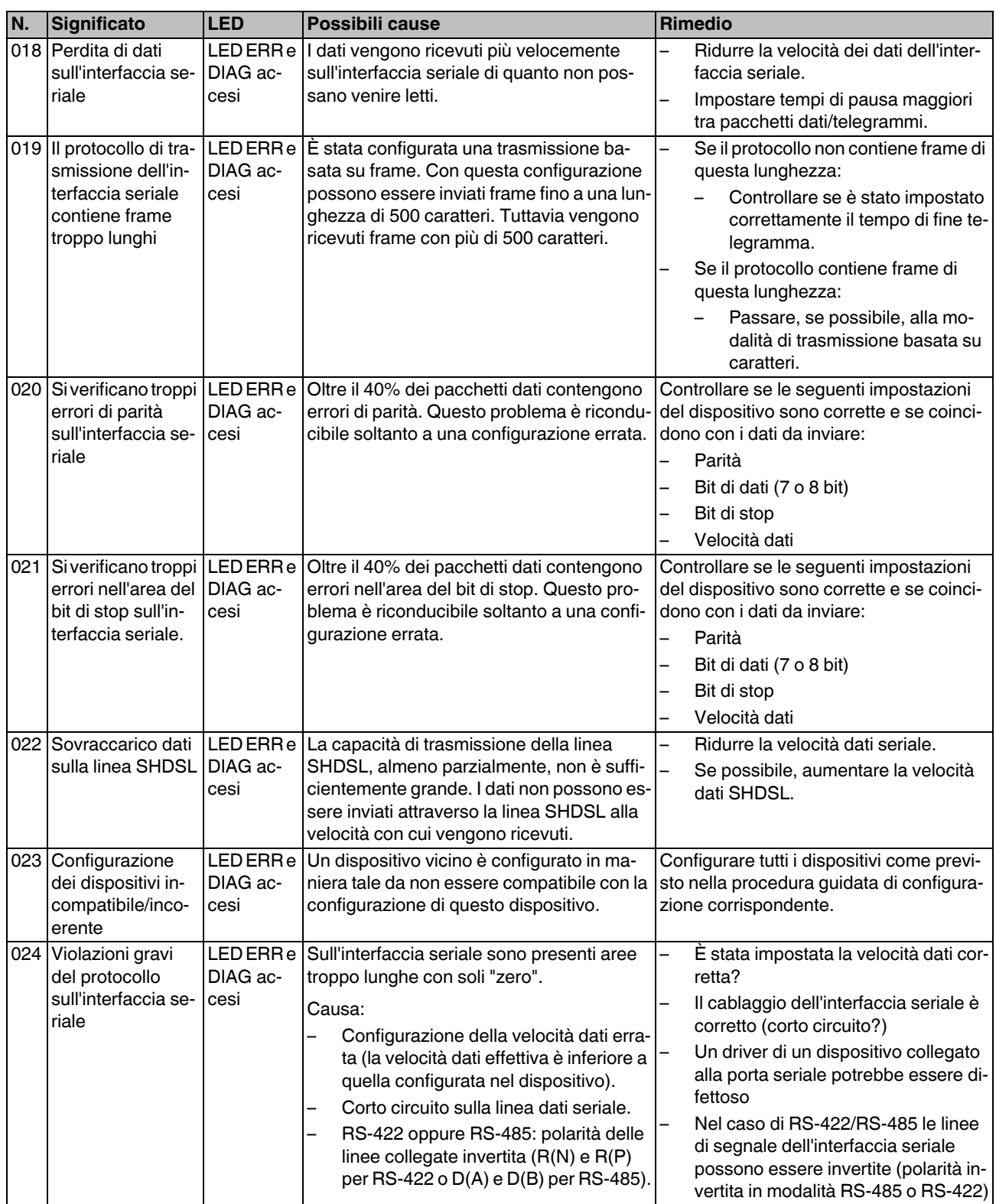

#### **PSI-MODEM-SHDSL/SERIAL**

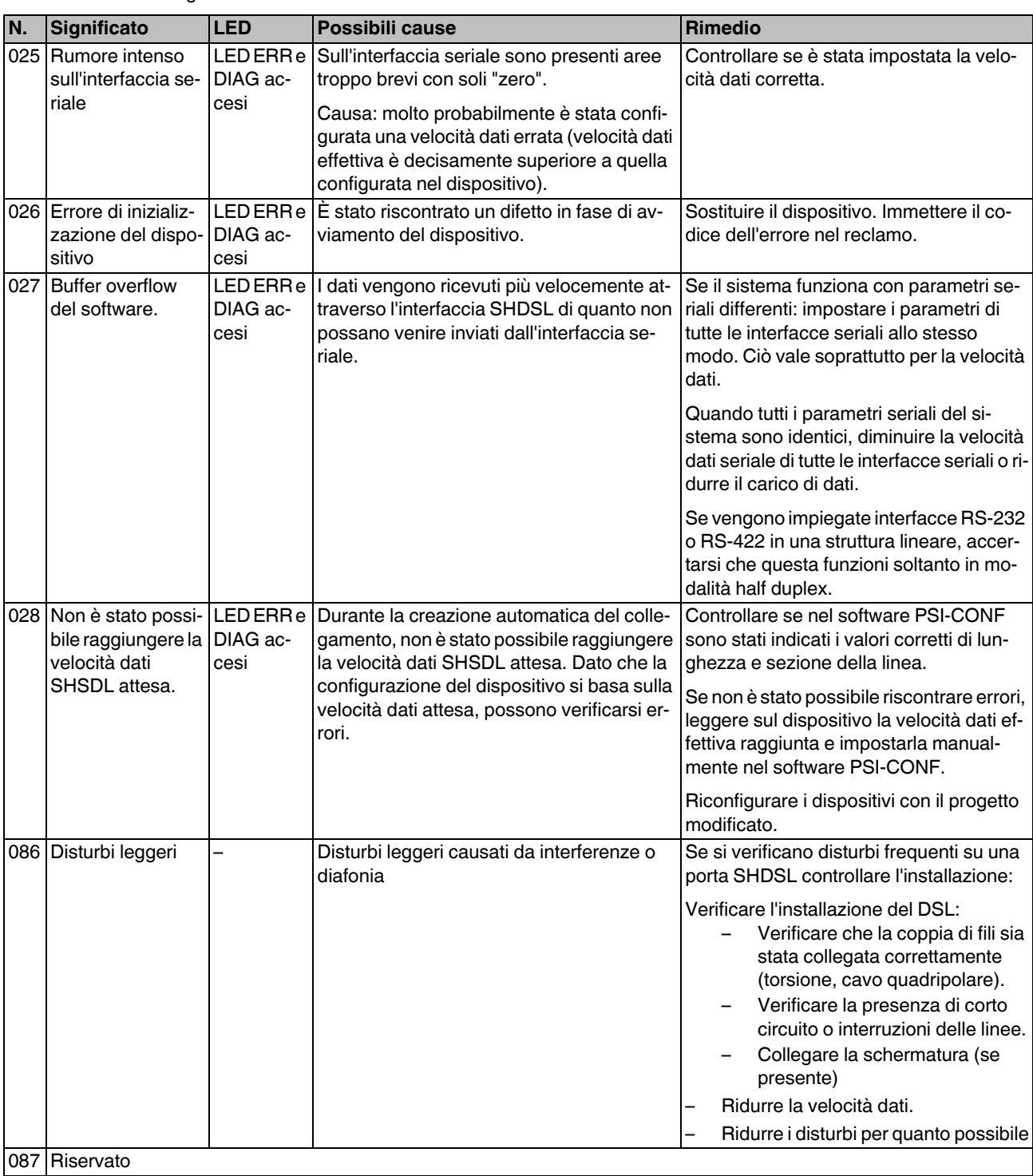

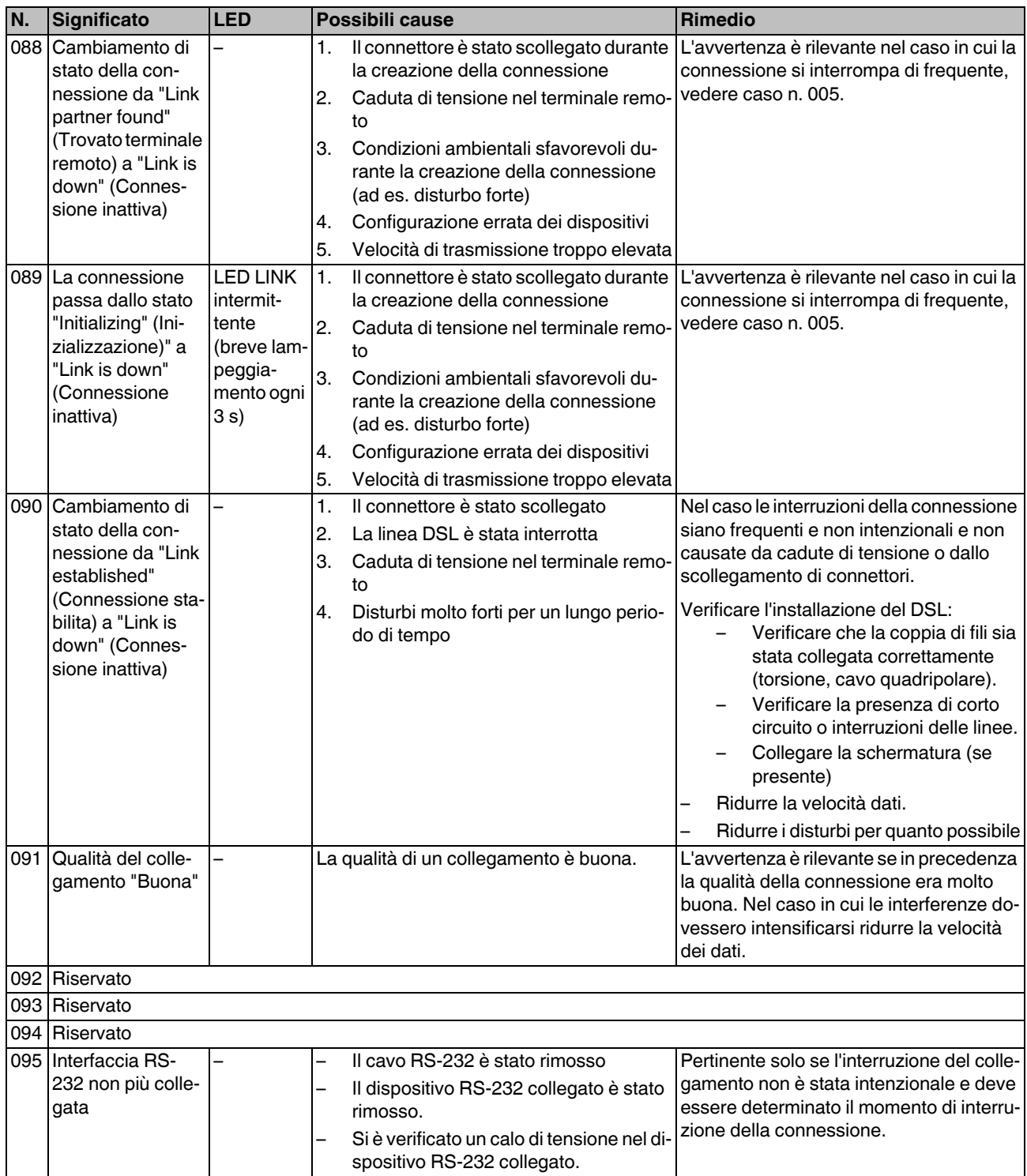

#### **PSI-MODEM-SHDSL/SERIAL**

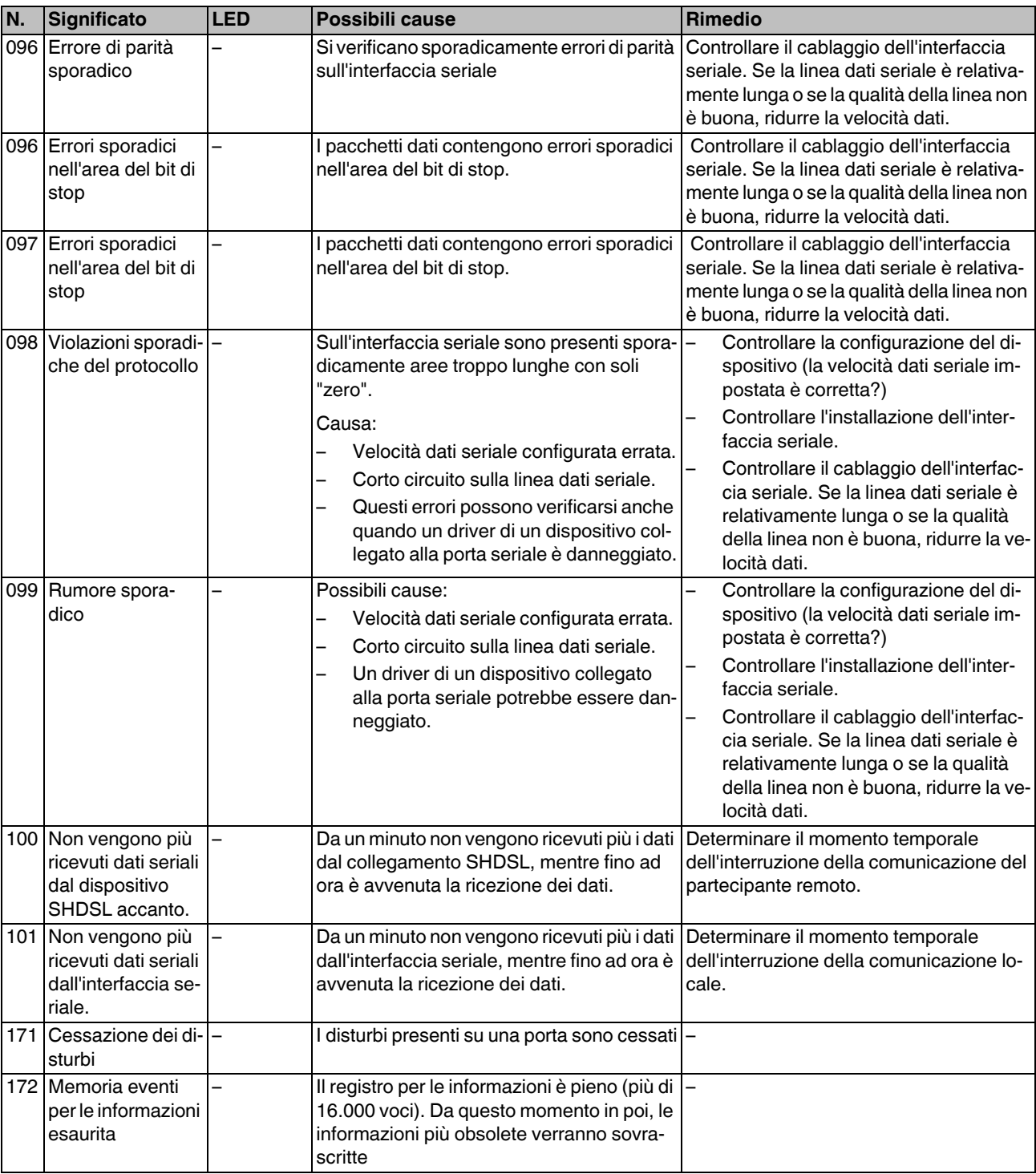

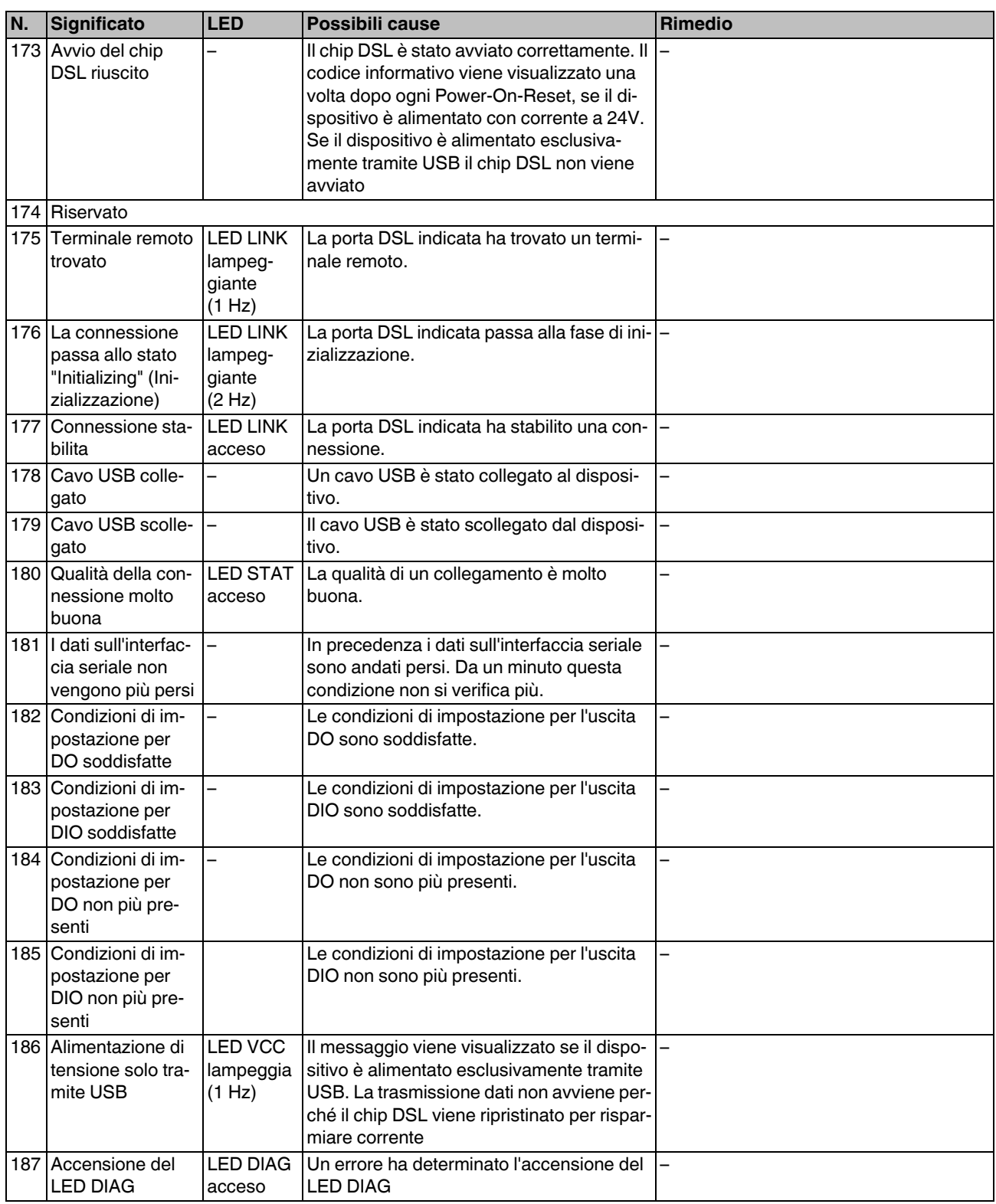

#### **PSI-MODEM-SHDSL/SERIAL**

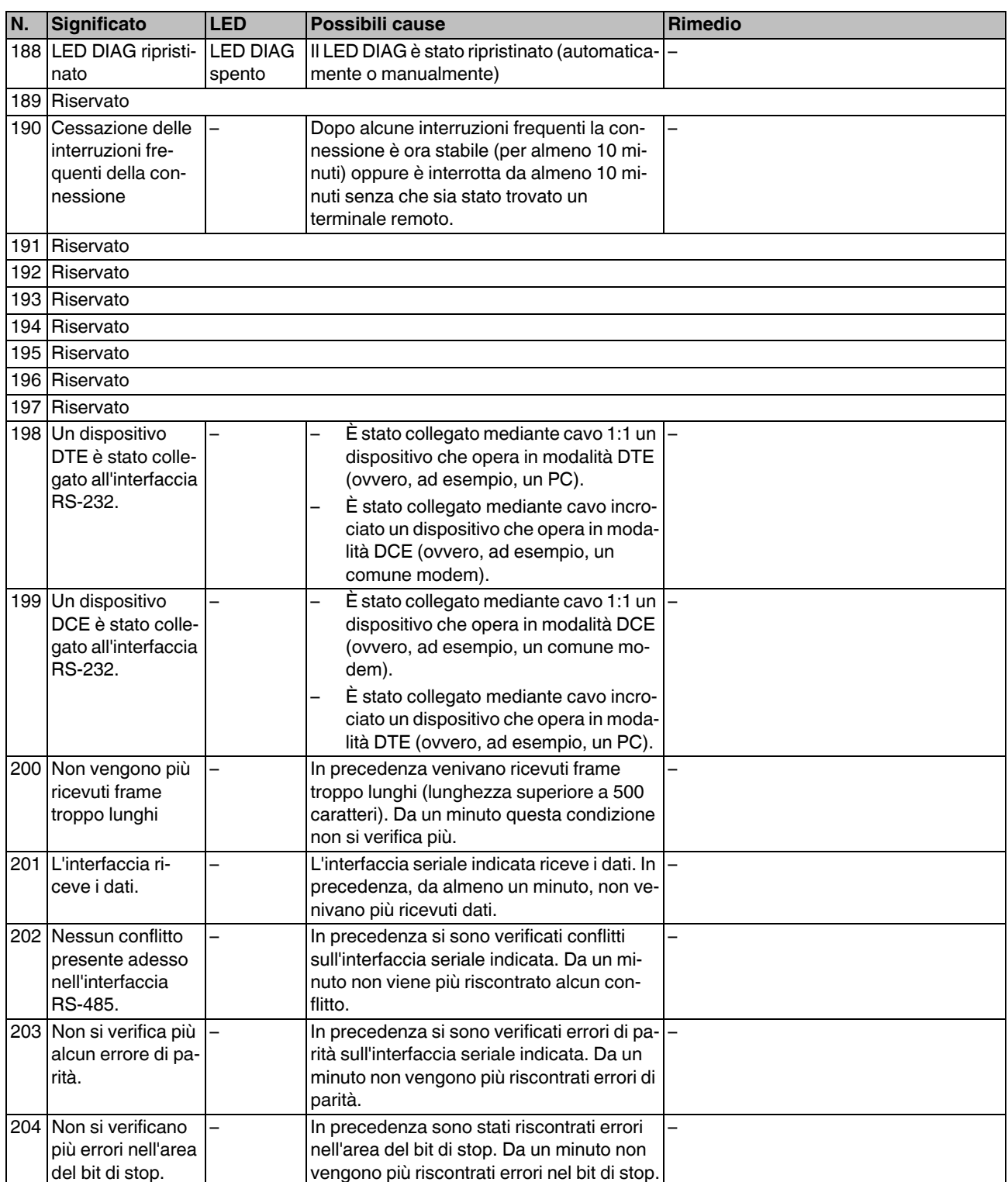

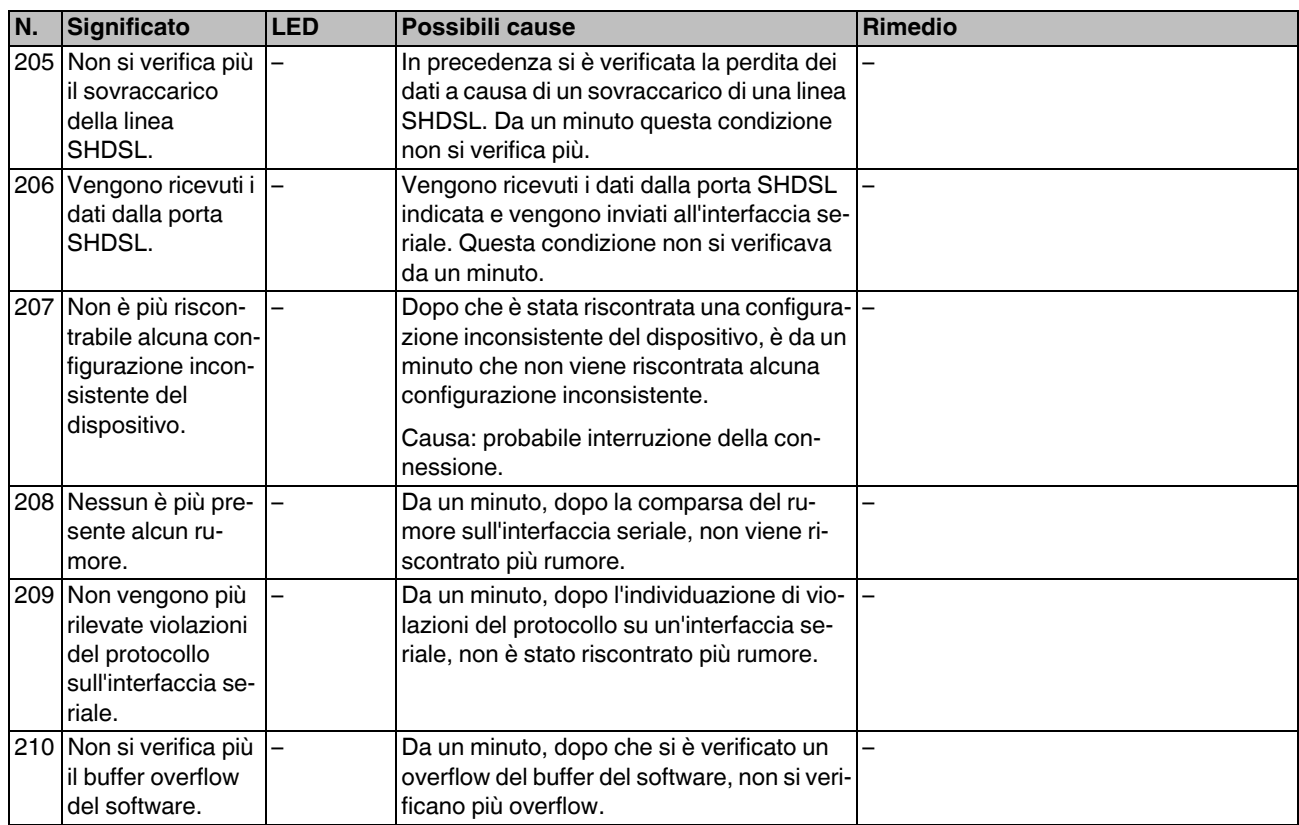